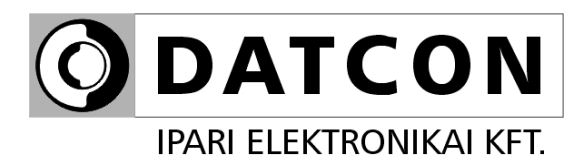

# **DT1104 (PS)**

# Konfigurálható galvanikus elválasztó

**Kezelési útmutató**

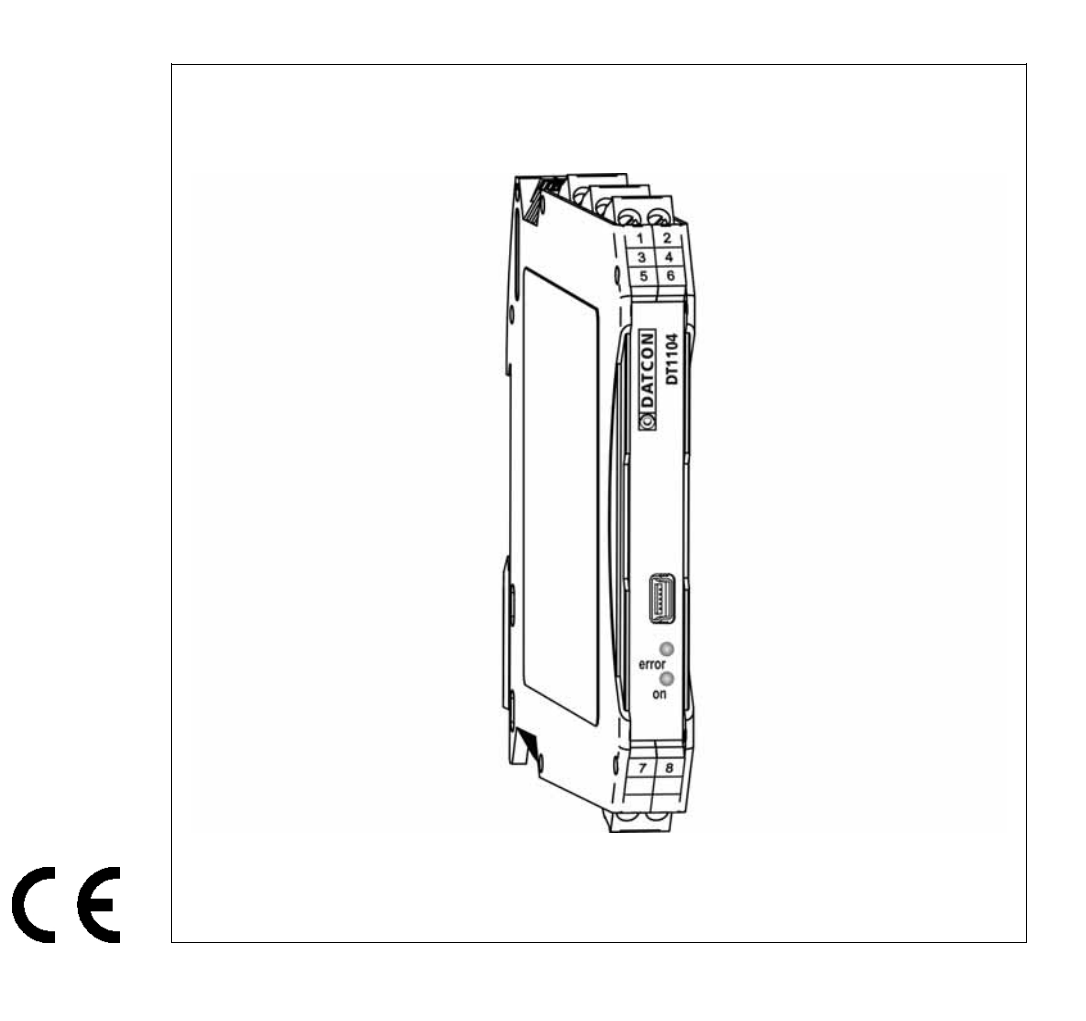

# Tartalomjegyzék

# 1. Kezelési útmutató

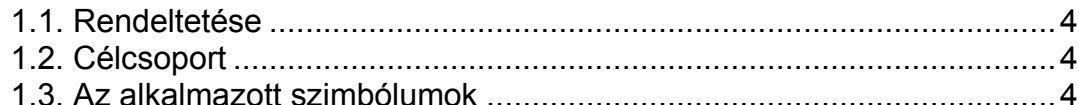

# 2. Biztonsági útmutató

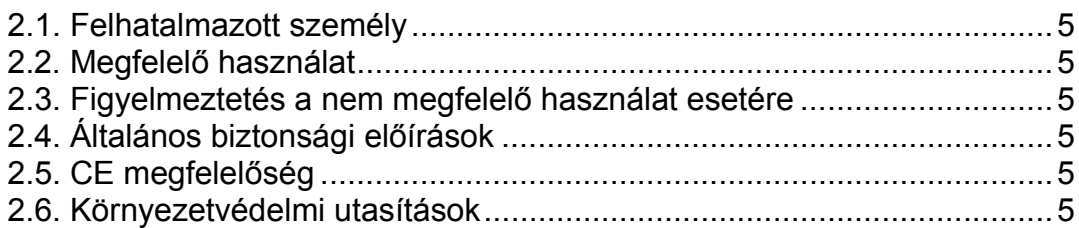

# 3. A készülék leírása

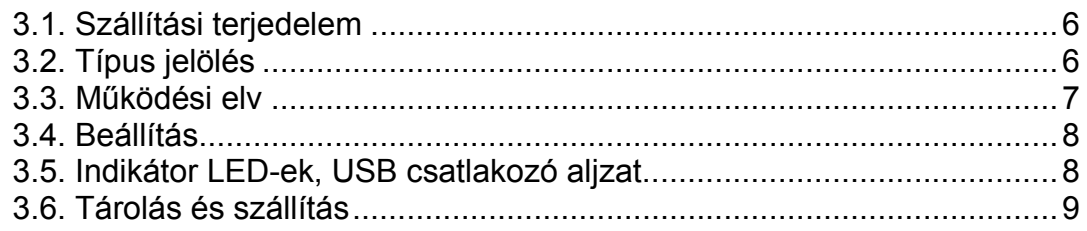

# 4. Felszerelés

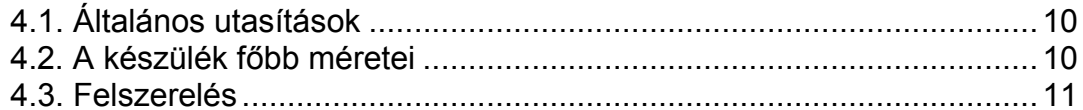

# 5. Csatlakoztatás

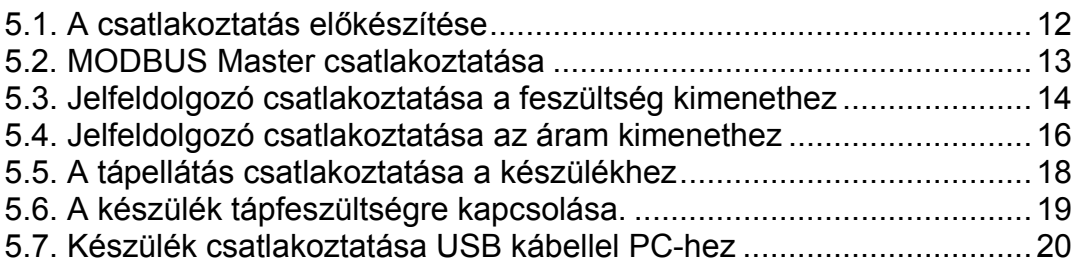

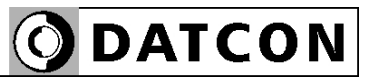

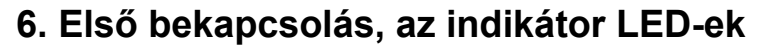

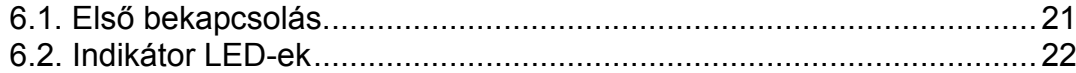

# 7. Beállítás

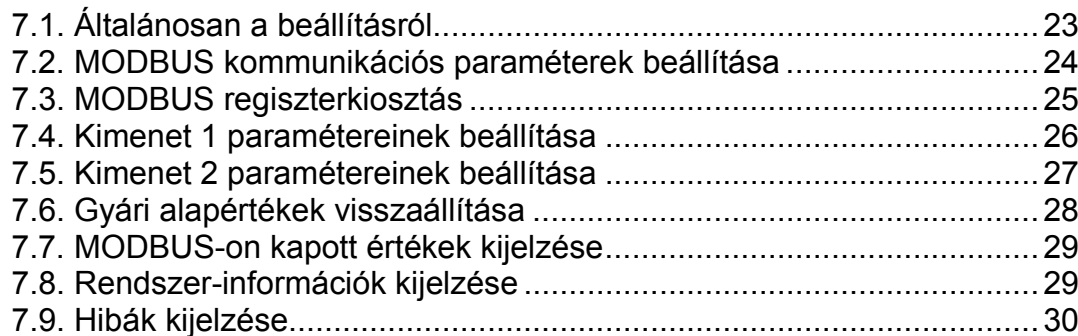

# 8. Hibakeresés, javítás

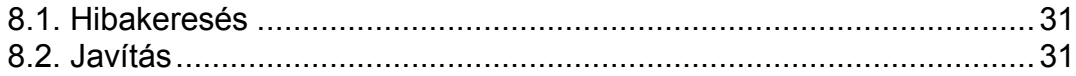

# 9. Leszerelés

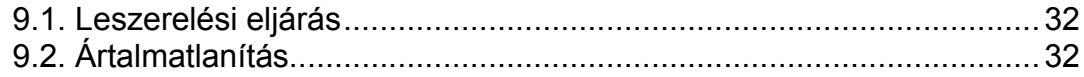

# 10. Függelék

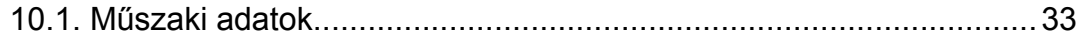

# start **1. Kezelési útmutató**

#### **1.1. Rendeltetése**

A kezelési útmutató tartalmazza mindazokat az információkat, amelyek a DT1104 (PS) készülék üzembe helyezéséhez és biztonságos üzemeltetéséhez szükségesek.

#### **1.2. Célcsoport**

A kezelési útmutató szakképzett felhasználó számára készült. Az útmutatóban leírtakat csak szakképzett személy végezheti el.

#### **1.3. Az alkalmazott szimbólumok**

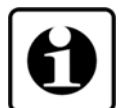

**•**

 $\rightarrow$ 

1

**Információ, tipp, megjegyzés** Ez a szimbólum hasznos információkat jelöl.

#### **Figyelmeztetés, veszély**

Ez a szimbólum olyan veszélyhelyzetre hívja fel a felhasználó figyelmét, amelynek figyelmen kívül hagyása sérülést okozhat a kezelőben és/vagy károsodást okozhat a készülékben vagy annak környezetében.

#### **Lista**

Ez a szimbólum olyan felsorolást jelöl, amelynek elemei nem egymásból következő sorrendben követik egymást.

#### **Művelet**

Ez a szimbólum egy egyszeri műveletet jelöl.

#### **Sorrend**

Az elől szereplő szám egy eljárás lépéseinek sorrendjét jelöli.

# **2. Biztonsági útmutató**

### **2.1. Felhatalmazott személy**

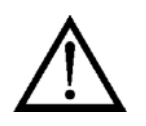

A használati útmutatóban leírt tevékenységet csak szakképzett és felhatalmazott szakember végezheti. Biztonsági és garanciális okokból, a készülék belső részeit érintő beavatkozást csak a DATCON szakemberei végezhetnek.

## **2.2. Megfelelő használat**

A DT1104 (PS) Konfigurálható galvanikus elválasztó alkalmazási területéről részletes információ a **3. A készülék leírása** fejezetben található.

Robbanásveszélyes zónában nem üzemeltethető!

#### **2.3. Figyelmeztetés a nem megfelelő használat esetére**

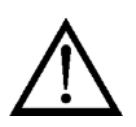

Nem megfelelő vagy helytelen használat az alkalmazástól függően zavart okozhat a készülékben, a készülékhez kapcsolódó egyéb készülékekben, rendszerekben.

## **2.4. Általános biztonsági előírások**

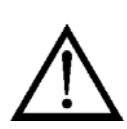

A DT1104 (PS) precíz elektronikus készülék, melynek használata megköveteli az általános szabályozások és ajánlások betartását. A felhasználónak a telepítésnél figyelemmel kell lenni a kezelési útmutatóban leírt biztonsági előírásokra, valamint az adott ország speciális biztonsági előírásaira és baleset megelőzési szabályaira.

## **2.5. CE megfelelőség**

A DT1104 (PS) megfelel az alábbi szabványok követelményeinek: MSZ EN IEC 61326-1 (EMC) MSZ EN 55011 (EMC) MSZ EN 55011/A1 (EMC) MSZ EN 55011/A2 (EMC) MSZ EN 61010-1 (LVD) MSZ EN IEC 63000 (RoHS 2)

#### **2.6. Környezetvédelmi utasítások**

Környezetünk megóvása egyike a legfontosabb kötelezettségünknek. Kérjük, legyen figyelemmel az alábbi fejezetekben leírtakra:

- **• 3.6. Tárolás és szállítás** fejezet
- **• 9.2. Ártalmatlanítás** fejezet

# **3. A készülék leírása**

#### **3.1. Szállítási terjedelem**

**A szállítás tárgya** Az alábbiak képezik a szállítás tárgyát:

- **•** DT1104 (PS)
- **•** dokumentáció: jelen kezelési útmutató Minőségi bizonyítvány mini USB (5 pin) – USB A kábel beállító programot tartalmazó CD

#### **3.2. Típus jelölés**

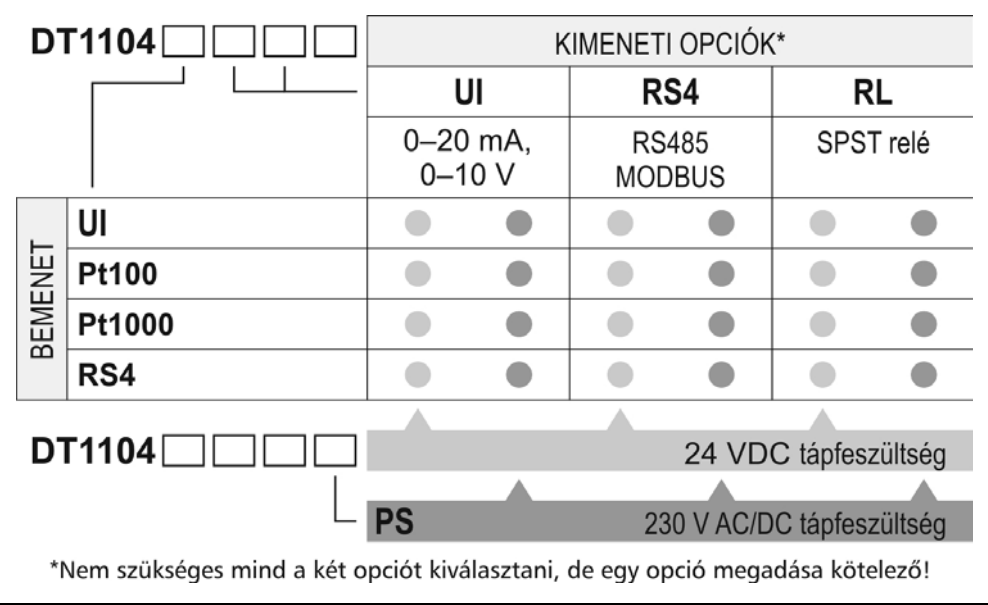

#### **3.3. Működési elv**

**Alkalmazási terület** A DT1104 (PS) Konfigurálható galvanikus elválasztók a távadó és a jelfeldolgozó egység közötti galvanikus elválasztást és jelátalakítást biztosítiák.

> A galvanikus elválasztás háromutas, azaz a bemenet, a kimenet, és a tápellátás egymástól galvanikusan független.

Bemenetek:

**UI** bemeneti modul két analóg bemenettel rendelkezik:

1./ 0 – 25 mA DC áram vagy\*

2./ 0 – 15 V DC feszültség\*

\* egyidejűleg csak egy bemenet használható

**Pt100** vagy **Pt1000** bemeneti modul:

2 / 3 / 4 vezetékes Pt100 / Pt1000 érzékelő fogadására alkalmas. Mérési tartomány: -200 – +800 °C

**RS4** RS485 MODBUS RTU/ASCII slave kommunikációs modul

Kimenetek:

**UI** kimeneti modul két analóg kimenettel rendelkezik:

 $1/0 - 20.5$  mA DC áram vagy\*

2./ 0 – 10,25 V DC feszültség\*

\* egyidejűleg csak egy kimenet használható **RS4** RS485 MODBUS RTU/ASCII slave kommunikációs modul **RL** határérték kimeneti modul

A be-, kimeneti paraméterek, és a MODBUS kommunikáció paraméterei USB interfészen keresztül szabadon konfigurálhatók. A konfiguráláshoz szükséges PC-n futó program a készülék tartozéka, illetve a www.datcon.hu honlapról letölthető. Az USB interfész a készülék bemenetétől és tápegységétől galvanikusan elválasztott, de a kimenettől galvanikusan nem elválasztott, így a PC üzemi körülmények között csak kellő körültekintéssel csatlakoztatható a készülékhez.

Az előlapi LED indikátorok tájékoztatást adnak a tápellátás meglétéről és az esetleges hibaállapotokról.

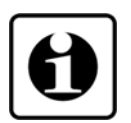

**Működési elv** A bemenetre csatlakoztatott áram, feszültség vagy RTD a védő-, jelkondicionáló fokozatokon keresztül a 24-bites A/D konverter bemenetére kerül. Az A/D konverter digitális jelét mikrokontroller dolgozza fel. RS-485 bemenet esetén a bemenő jel maga a digitálisan beírt, pozitív egész számérték, ami a uA vagy mV értéket adja meg. A mikrokontroller elvégzi a beállításoknak megfelelő jelfeldolgozást. A mért érték analóg kimeneten, vagy RS485 buszon keresztül MODBUS RTU/ASCII protokoll segítségével kiolvasható a készülékből. Az RS485 interfész galvanikusan elválasztott. A határérték kimenet(ek) SPDT relé(k).

> A készülék a csatlakoztatott tápfeszültségből egy galvanikusan elválasztott, kettős kimenetű DC-DC konverter segítségével állítja elő a bemeneti oldal és a kimeneti oldal számára szükséges tápfeszültségeket.

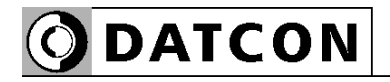

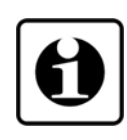

Az USB interfészen keresztül csatlakoztatható a készülék a konfiguráló PC-hez. A beállító szoftver segítségével beállíthatók a készülék működési paraméterei, megtekinthetők a mért értékek, a rendszer-információk és az esetleges hibajelzések.

**Tápellátás** A DT1104 (PS) készülék kétféle névleges tápfeszültség igényű változatban készül:

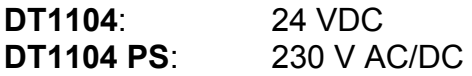

#### **3.4. Beállítás**

 A készülék a tápfeszültség csatlakoztatása után — a **6.1. Első bekapcsolás** fejezet szerinti gyári beállításokkal — működésre kész. A beállítások részletes ismertetése a **7. Beállítás** fejezetben található.

#### **3.5. Indikátor LED-ek, USB csatlakozó aljzat**

 Az alábbi ábra mutatja a készülék előlapját az USB csatlakozóval és az indikátorokkal:

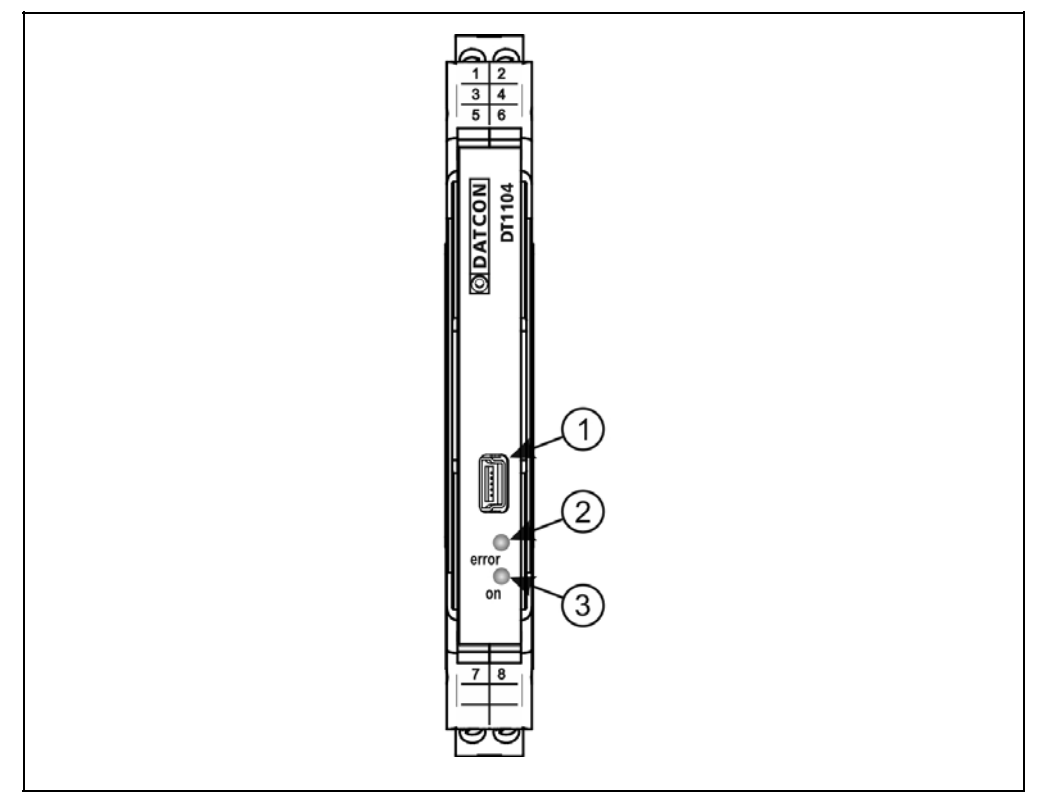

1. USB kábel csatlakoztatására szolgáló, USB-B mini, 5 pólusú, anya csatlakozó.

2. "error" indikátor, mely vörös, villogó fénnyel jelzi a hibaállapotot. A hiba sorszámát a felvillanások száma adja meg.

3. "on" indikátor, mely folyamatos, zöld fénnyel jelzi a készülék bekapcsolt állapotát.

#### **3.6. Tárolás és szállítás**

A készülék a **10.1. Műszaki adatok** fejezetben, a "Környezeti feltételek" címszó alatt megadott körülmények között szállítható és tárolható.

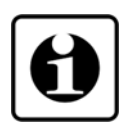

A készüléket a szállítás során fellépő átlagos terhelés hatásaival szemben csomagolás védi. A hullámkarton doboz környezetbarát, újrahasznosítható papírból készült.

# **4. Felszerelés**

## **4.1. Általános utasítások**

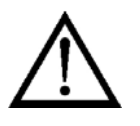

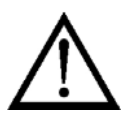

A készüléket megfelelő IP védettséget biztosító műszerszekrénybe kell telepíteni, ahol a működési feltételek megegyeznek a **10.1. Műszaki adatok**, Környezeti feltételek címszó alatt leírtakkal.

**Felszerelési helyzet** A készülék sorkapocsdoboz kivitelű, TS-35-ös sínre pattintható. Javasolt felszerelési helyzet: függőleges (vízszintes sín) az alábbi ábrán látható módon.

> Vízszintes telepítési helyzet (függőleges sín) a készülék túlmelegedését okozhatja!

## **4.2. A készülék főbb méretei**

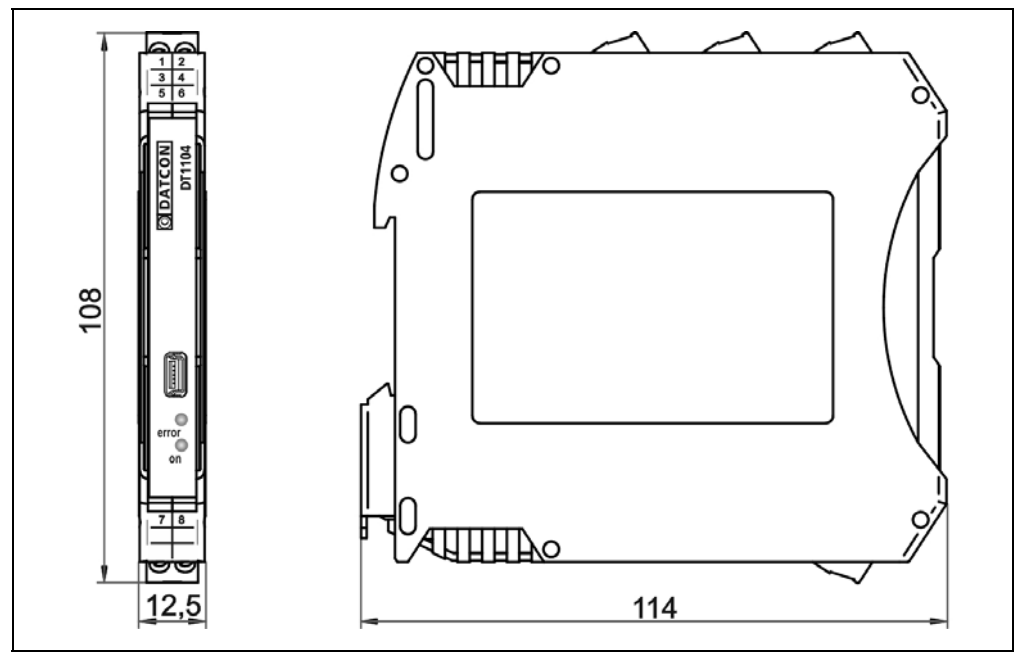

#### **4.3. Felszerelés**

Az alábbi ábra mutatja a készülék felszerelését (felszerelés a sínre):

#### **Felszerelés a sínre**

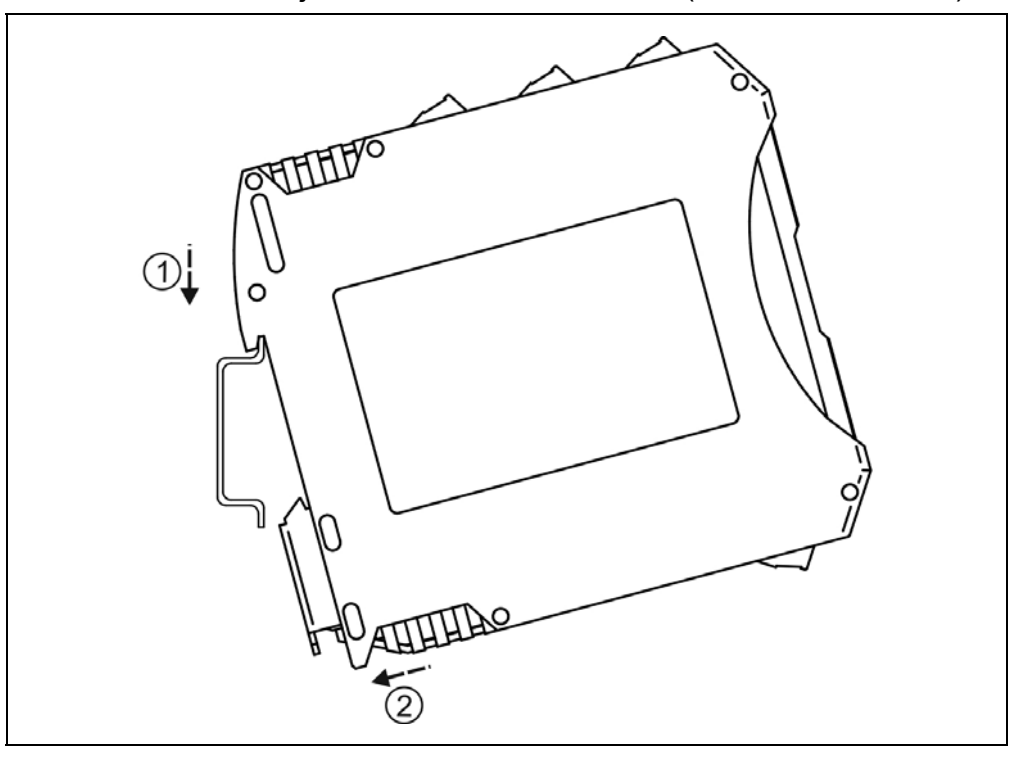

A felszereléshez nem szükséges szerszám.

1. Az ábrán látható pozícióban helyezze a készülék rögzítő hornyát a sín felső élére (ábra 1. lépés).

2. Nyomja a készülék alsó részét a sín alsó éle felé, amíg egy kattanó hangot hall (ábra 2. lépés).

3. A készülék-ház enyhe mozgatásával ellenőrizze, hogy megfelelő-e a rögzítés.

# **5. Csatlakoztatás**

#### **5.1. A csatlakoztatás előkészítése**

Kérjük, mindig legyen figyelemmel az alábbi biztonsági előírásokra:

A csatlakoztatást csak szakképzett és meghatalmazott személy végezheti.

- **•** A csatlakoztatást feszültségmentes állapotban végezze.
- **•** Csak megfelelő méretű csavarhúzót használjon.

Legyen figyelemmel a csatlakozó vezeték megfelelőségére (vezeték keresztmetszet, szigetelés, árnyékolás, stb.). A kábel belső vezetőjének átmérője 0,25–1,5 mm között lehet. Használhat merev vagy flexibilis vezetéket. Flexibilis vezeték esetén alkalmazzon érvéghüvelyt. Távolítsa el a kábelvégekről 8 mm hosszan a szigetelést.

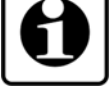

**Csatlakozó kábel kiválasztása és előkészítése**

> Amennyiben a működési környezetben egy különösen nagy villamos zavarokat kibocsátó készülék üzemel (pl. frekvenciaváltós hajtás), akkor javasolt árnyékolt kábel használata. Az árnyékolást a műszerszekrény felőli oldalon földelje.

Fontos szabály még, hogy a mérőjel kábeleket, a vezérlő és erősáramú kábelektől elkülönítve vezessük.

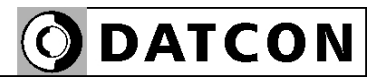

#### **5.2. MODBUS Master csatlakoztatása**

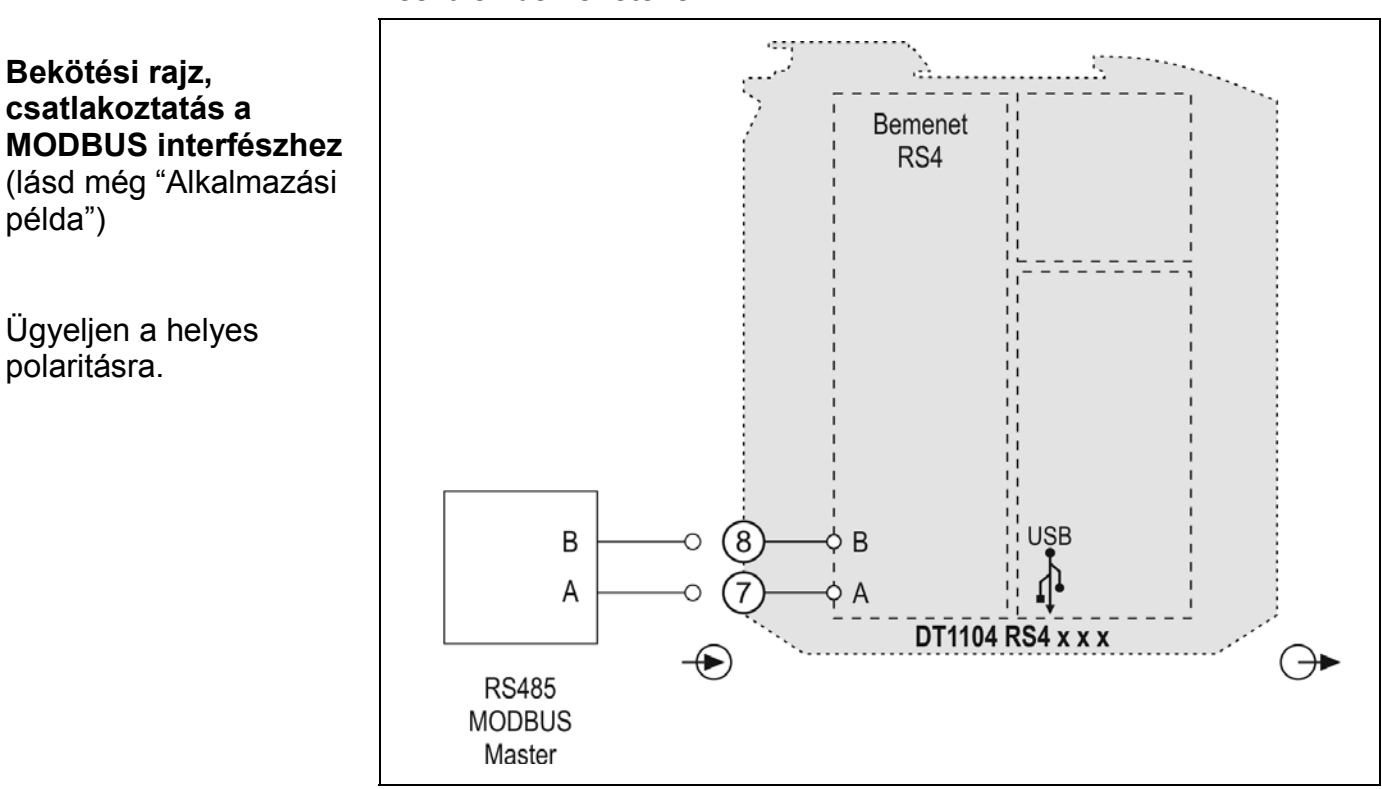

 Az alábbi ábra mutatja a MODBUS Master csatlakoztatását a készülék bemenetéhez:

1. Lazítsa meg a sorkapocs csavarjait.

2. Helyezze az előkészített kábelvégeket a nyitott sorkapcsokba a bekötési rajz szerint.

3. Csavarja be a sorkapocs csavarjait.

4. A vezetékek határozott meghúzásával ellenőrizze a rögzítések megfelelőségét.

#### **Csatlakoztatás ellenőrzése**

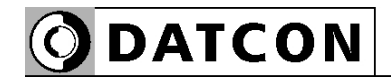

#### **5.3. Jelfeldolgozó csatlakoztatása a feszültség kimenethez**

A készülék két kimeneti egységet tartalmazhat.

**DT1104 x UI x x** típus esetén az 1-es kimeneti egység analóg kiment csatlakozó pontjai a 5, 6.

**DT1104 x x UI x** típus esetén a 2-es kimeneti egység analóg kiment csatlakozó pontjai a 3, 4.

 Az alábbi ábra mutatja a feszültség bemenetű jelfeldolgozó csatlakoztatását a készülék 1-es kimenetéhez:

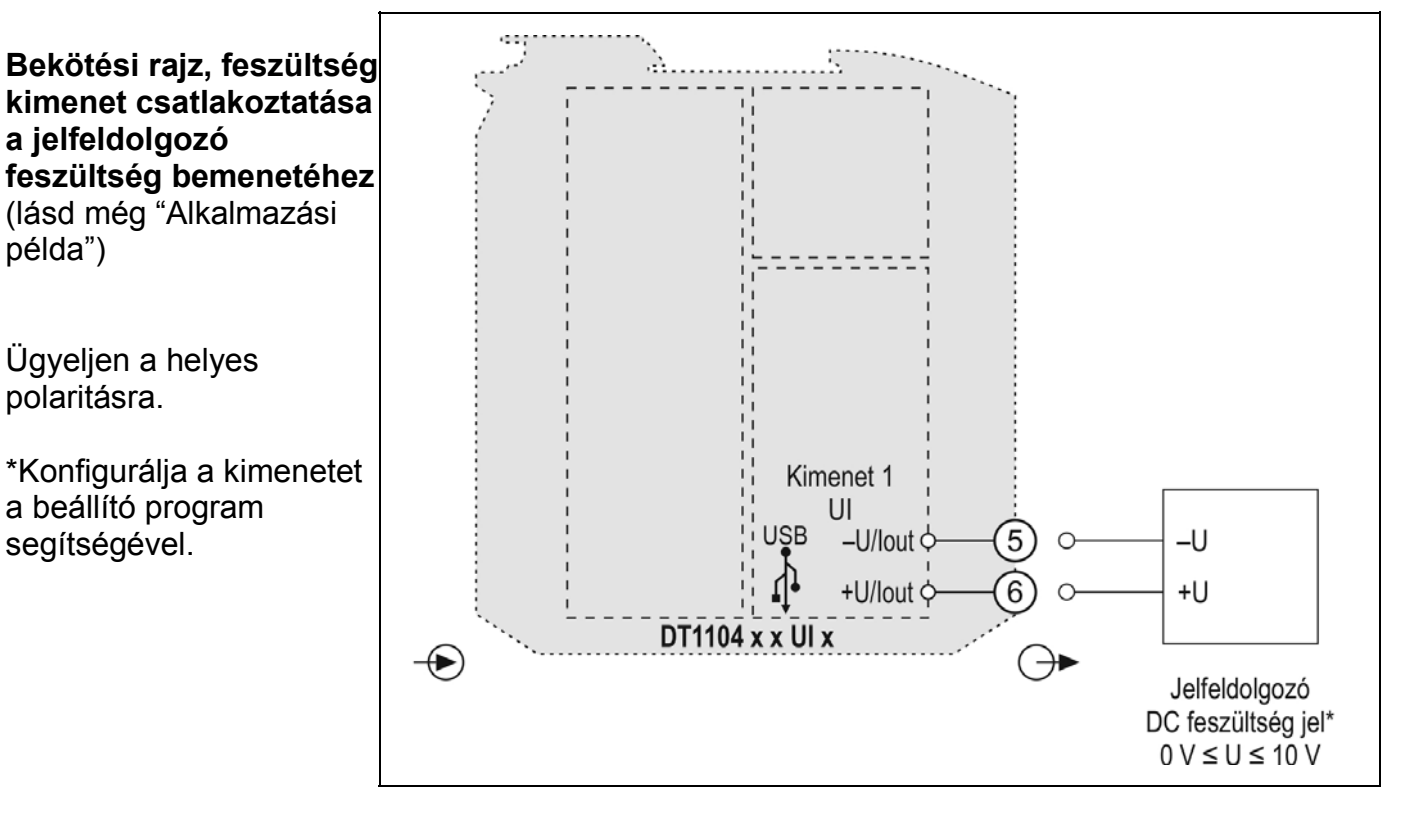

1. Lazítsa meg a sorkapocs csavarjait.

2. Helyezze az előkészített kábelvégeket a nyitott sorkapcsokba a bekötési rajz szerint.

3. Csavarja be a sorkapocs csavarjait.

4. A vezetékek határozott meghúzásával ellenőrizze a rögzítések megfelelőségét.

#### **Csatlakoztatás ellenőrzése**

példa")

**a jelfeldolgozó** 

Ügyeljen a helyes

a beállító program segítségével.

polaritásra.

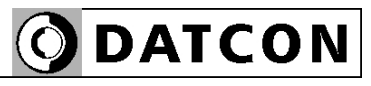

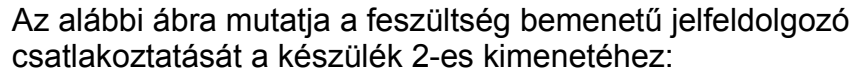

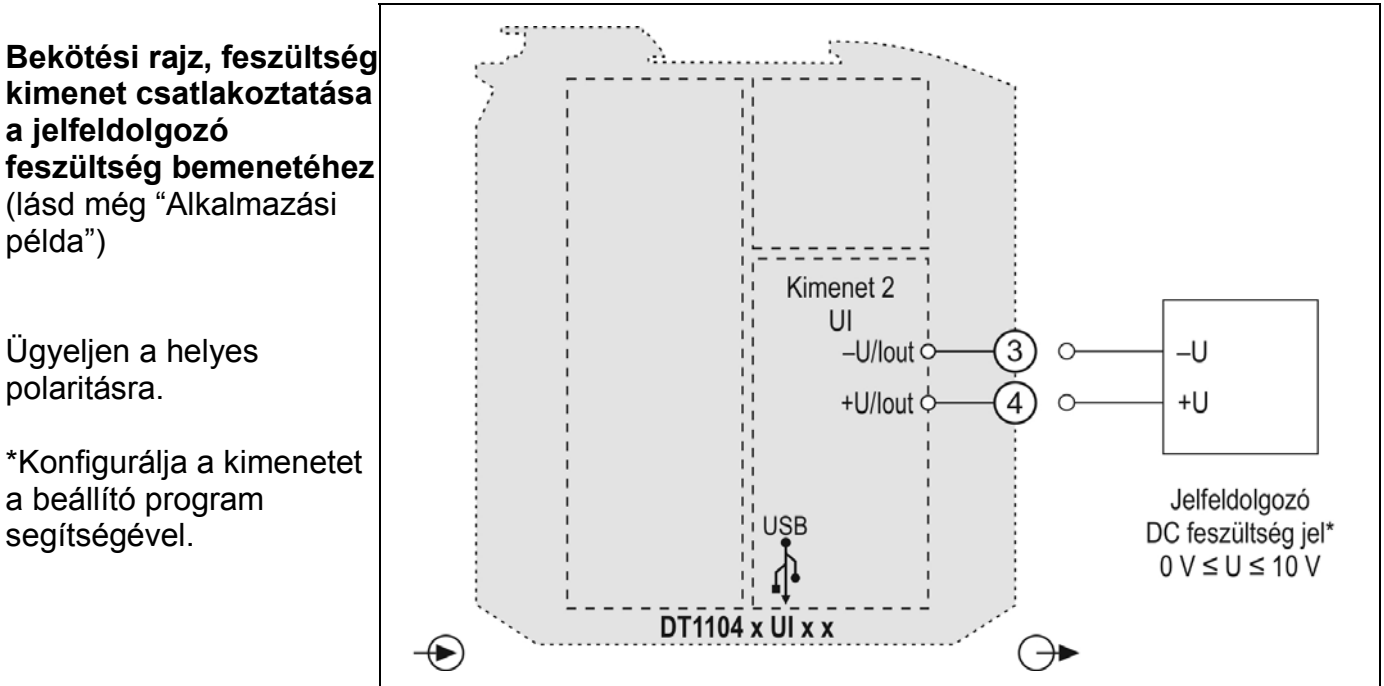

1. Lazítsa meg a sorkapocs csavarjait.

2. Helyezze az előkészített kábelvégeket a nyitott sorkapcsokba a bekötési rajz szerint.

3. Csavarja be a sorkapocs csavarjait.

4. A vezetékek határozott meghúzásával ellenőrizze a rögzítések megfelelőségét.

#### **Csatlakoztatás ellenőrzése**

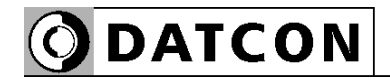

#### **5.4. Jelfeldolgozó csatlakoztatása az áram kimenethez**

A készülék két kimeneti egységet tartalmazhat.

**DT1104 x UI x x** típus esetén az 1-es kimeneti egység analóg kiment csatlakozó pontjai a 5, 6.

**DT1104 x x UI x** típus esetén a 2-es kimeneti egység analóg kiment csatlakozó pontjai az 3, 4.

 Az alábbi ábra mutatja az áram bemenetű jelfeldolgozó csatlakoztatását a készülék 1-es kimenetéhez:

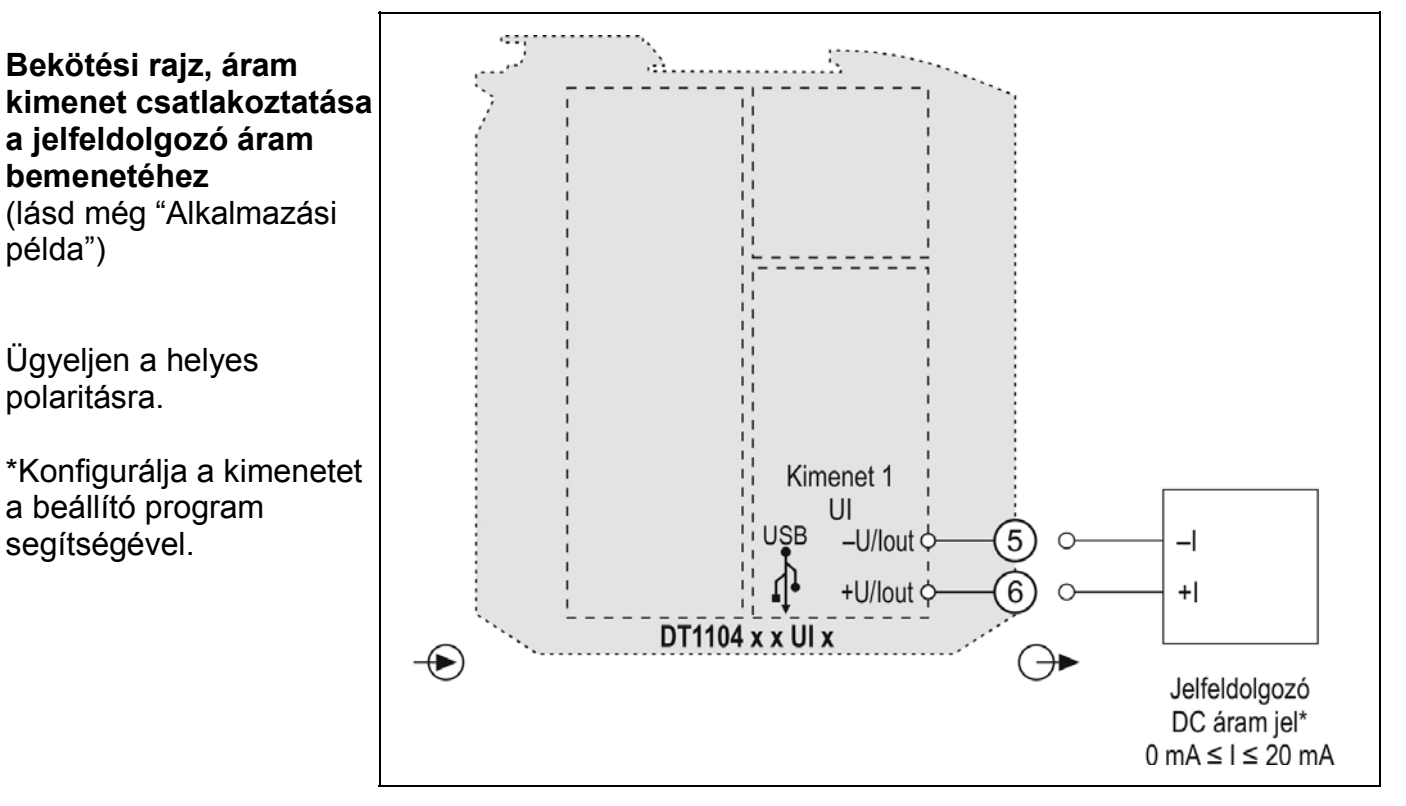

1. Lazítsa meg a sorkapocs csavarjait.

2. Helyezze az előkészített kábelvégeket a nyitott sorkapcsokba a bekötési rajz szerint.

3. Csavarja be a sorkapocs csavarjait.

4. A vezetékek határozott meghúzásával ellenőrizze a rögzítések megfelelőségét.

#### **Csatlakoztatás ellenőrzése**

példa")

polaritásra.

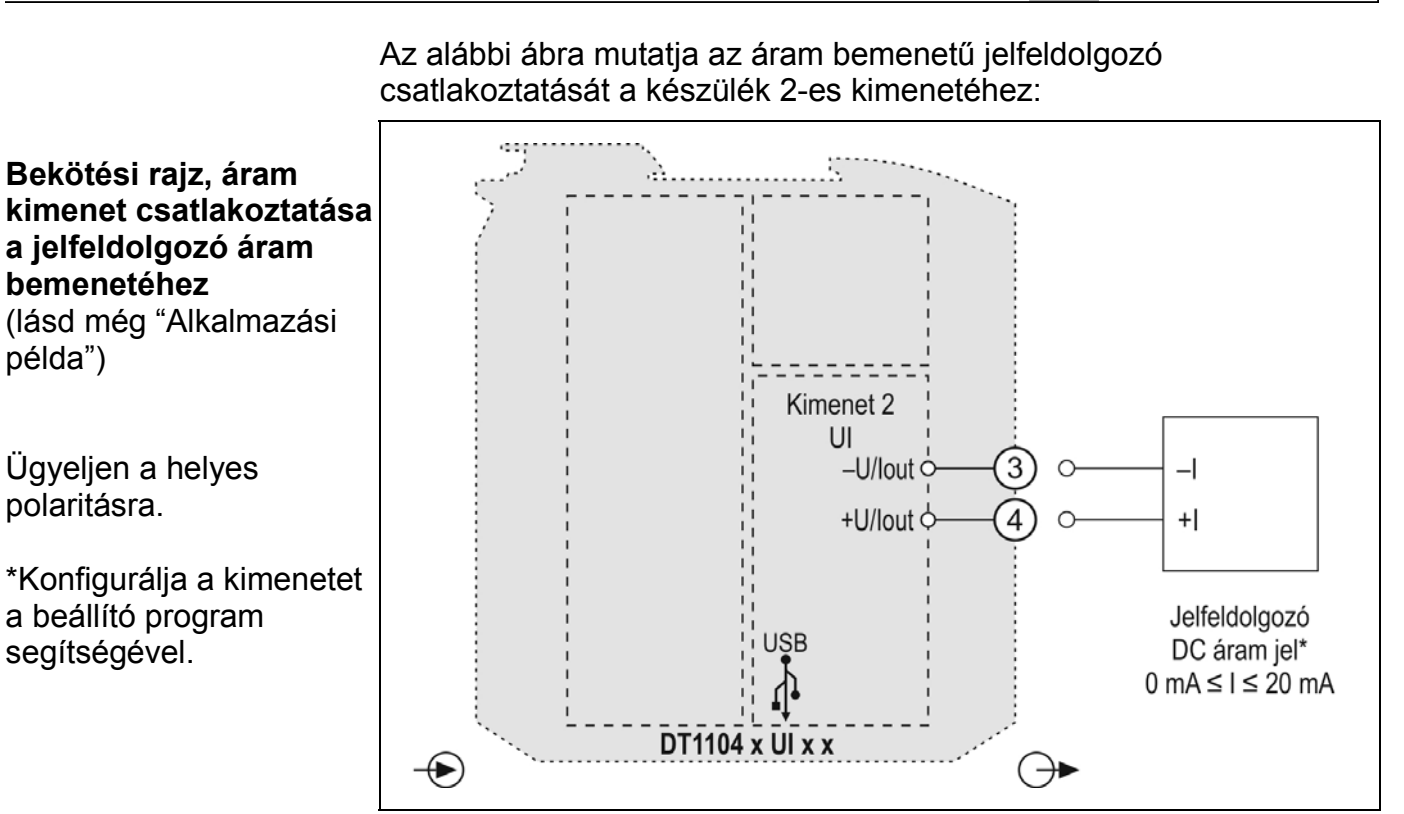

1. Lazítsa meg a sorkapocs csavarjait.

2. Helyezze az előkészített kábelvégeket a nyitott sorkapcsokba a bekötési rajz szerint.

**ODATCON** 

3. Csavarja be a sorkapocs csavarjait.

4. A vezetékek határozott meghúzásával ellenőrizze a rögzítések megfelelőségét.

#### **Csatlakoztatás ellenőrzése**

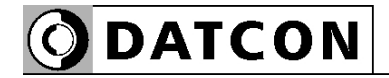

**Bekötési rajz, tápegység csatlakoztatás**

példa")

#### **5.5. A tápellátás csatlakoztatása a készülékhez**

Az alábbi ábra mutatja a tápegység bekötését:

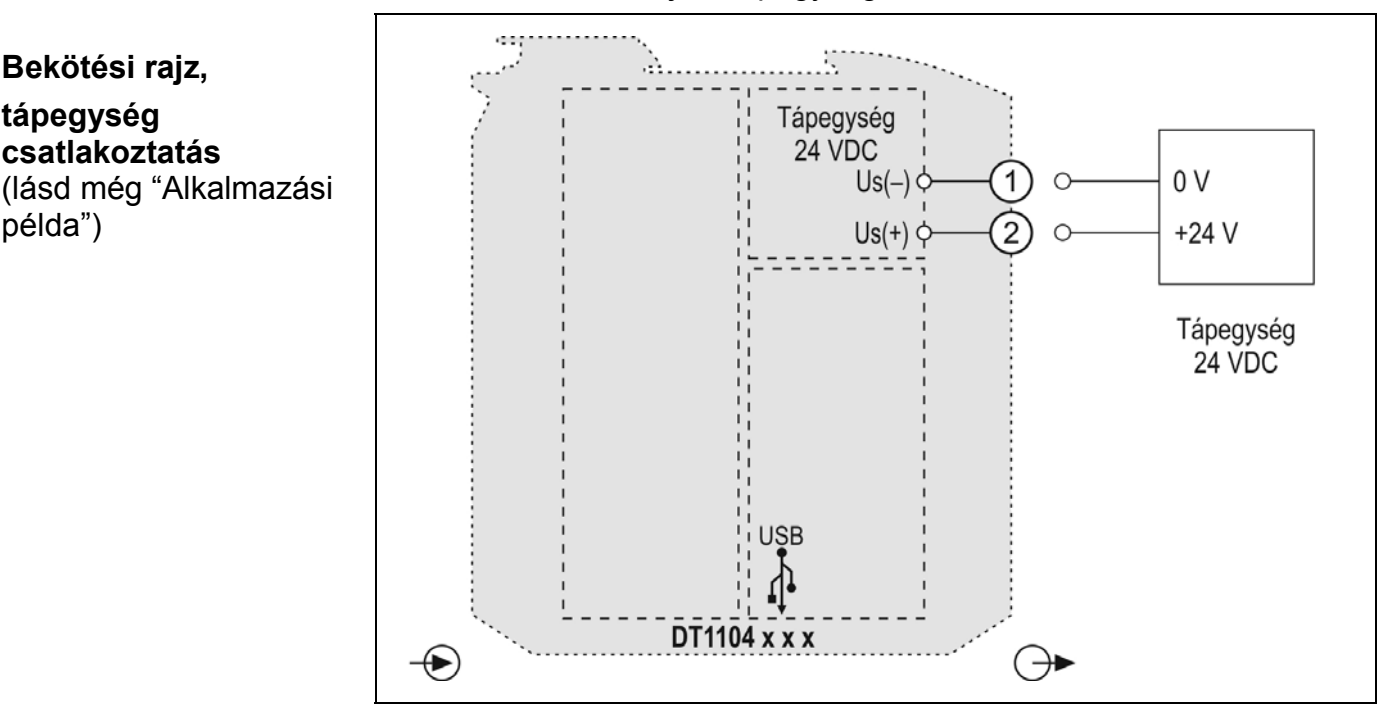

1. Lazítsa meg a sorkapocs csavarjait.

2. Helyezze az előkészített kábelvégeket a nyitott sorkapcsokba a bekötési rajz szerint.

3. Csavarja be a sorkapocs csavarjait.

4. A vezetékek határozott meghúzásával ellenőrizze a rögzítések megfelelőségét.

**Csatlakoztatás ellenőrzése**

Ellenőrizze a bekötés megfelelőségét

(megfelelően kötötte-e be a vezetékek, nem érnek-e össze a vezetékvégek egymással).

példa")

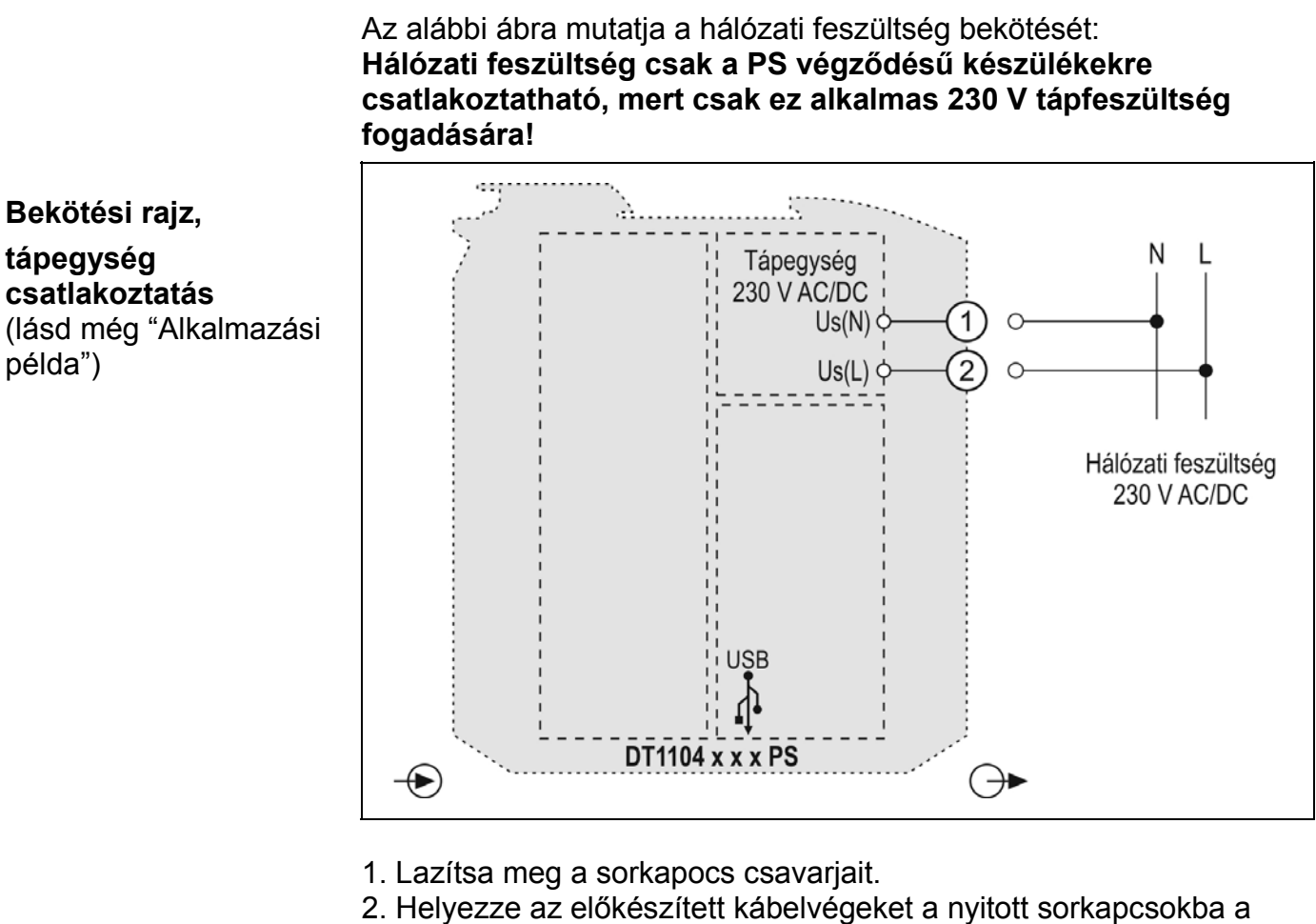

bekötési rajz szerint.

3. Csavarja be a sorkapocs csavarjait.

4. A vezetékek határozott meghúzásával ellenőrizze a rögzítések megfelelőségét.

**Csatlakoztatás ellenőrzése** Ellenőrizze a bekötés megfelelőségét (megfelelően kötötte-e be a vezetékek, nem érnek-e össze a vezetékvégek egymással).

#### **5.6. A készülék tápfeszültségre kapcsolása.**

**Tápfeszültségre kapcsolás** A csatlakoztatás befejezése után helyezze tápfeszültség alá a készüléket. Helyes bekötés esetén, a zöld "on" indikátor világít és - a beállításoktól függően — a kimeneten a bemeneti jellel arányos kimenő jel mérhető.

O DATCON

#### **5.7. Készülék csatlakoztatása USB kábellel PC-hez**

Az alábbi ábra mutatja az USB csatlakozót a készülék előlapján:

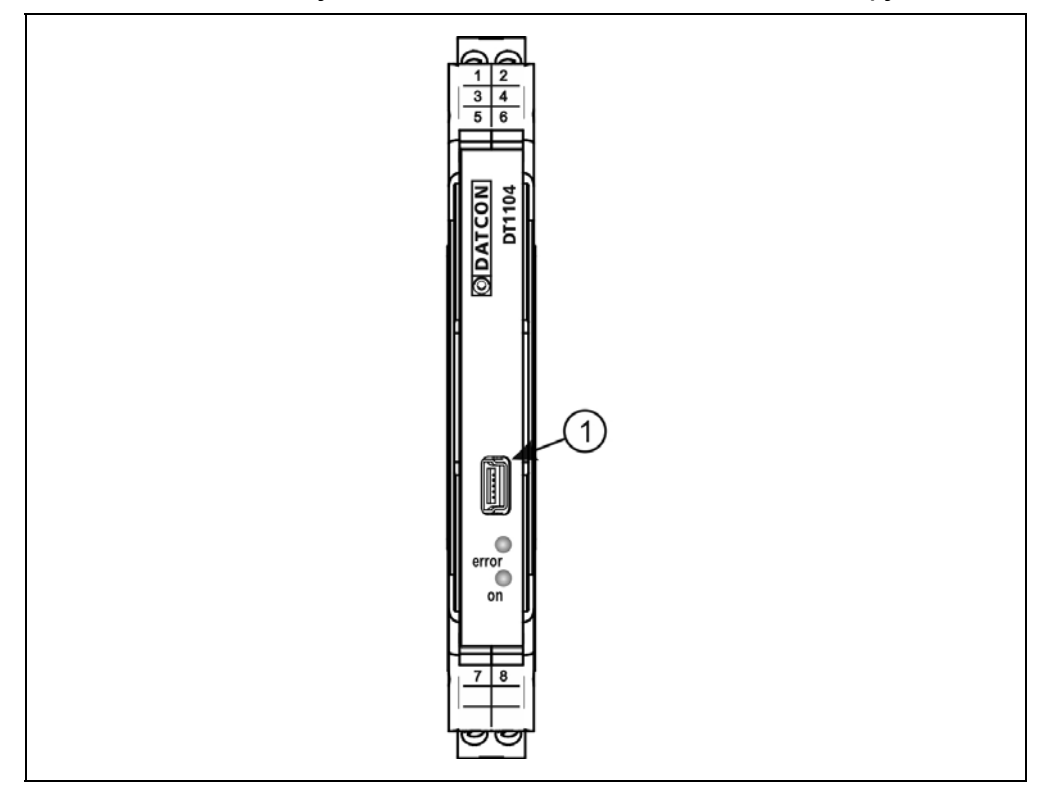

1. A beállító programmal való kommunikációhoz dugja a mellékelt USB kábelt (USB-B mini, 5 pólusú csatlakozó) a fenti ábrán (1) számmal jelölt, "USB" alzatba. A kábel kialakítása olyan, hogy az csak egyféle pozícióban csatlakoztatható a készülékhez. Ugyanez érvényes a PC oldali kábelvégre is.

**ODATCON** 

2. A **7. Beállítás** fejezetben leírt módon végezze el a kívánt beállításokat. Az USB kapcsolathoz nincs szükség külön driver programra. A beállítások elvégzéséhez a készüléket nem szükséges tápfeszültséggel ellátni, elég az USB kábelen érkező +5 V feszültség. (Ekkor a készülék nem működik, de maga a beállítás elvégezhető rajta.) A beállítási műveletek elvégzése után egyszerűen húzza ki a készülékből az USB kábelt. (Ne mozgassa oldalirányba és ne rántgassa, csak húzza.)

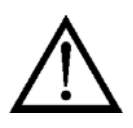

Az USB port és a készülék kimenete galvanikusan nem elválasztott, ezért a PC, üzemi körülmények között csak abban az esetben csatlakoztatható a készülékhez, ha a köztük lévő potenciálkülönbség elhanyagolható (1 mA-nél kisebb kiegyenlítő áram folyik a PC és a készülék között).

Az USB kábel csatlakoztatásakor vagy kihúzásakor nem szükséges a készüléket kikapcsolni.

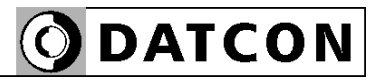

## **6. Első bekapcsolás, az indikátor LED-ek**

#### **6.1. Első bekapcsolás**

A készülék a csatlakoztatást követően (lásd: előző fejezet), a tápfeszültség bekapcsolása után azonnal működőképes.

A gyári beállítások a következők:

- **•** MODBUS protokoll: RTU
- **•** Készülékcím: 0
- **•** Kommunikációs sebesség: 9600 Baud
- **•** Paritás: Páros Bekötendő bemeneti csatlakozópontok: A (7) és B (8).
- **•** Kimeneti jel: áram

**•** Kimenet kezdőérték: 0 mA Bekötendő kimeneti csatlakozópontok: Kimenet 1:  $-U/1 (5) 6s + U/1 (6)$ Kimenet 2:  $-U/1(3)$  és +U/I $(4)$ 

#### **A készülékcímet mindenképpen állítsa be 0-tól különböző**

**értékre**, különben a készülék nem fog válaszolni a MODBUS master kérdésére!

Az üzemszerű használat megkezdése előtt a **7. Beállítás** fejezetben leírt módon el kell végeznie a készülék beállítását.

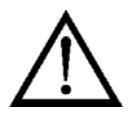

Figyelem! Helytelen beállítás-, vagy a beállítással nem összhangban lévő csatlakozók használata esetén a készülék hibásan működik!

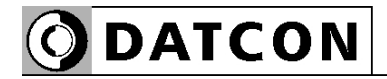

#### **6.2. Indikátor LED-ek**

 Az alábbi ábra mutatja a készülék előlapját az USB csatlakozóval és az indikátorokkal:

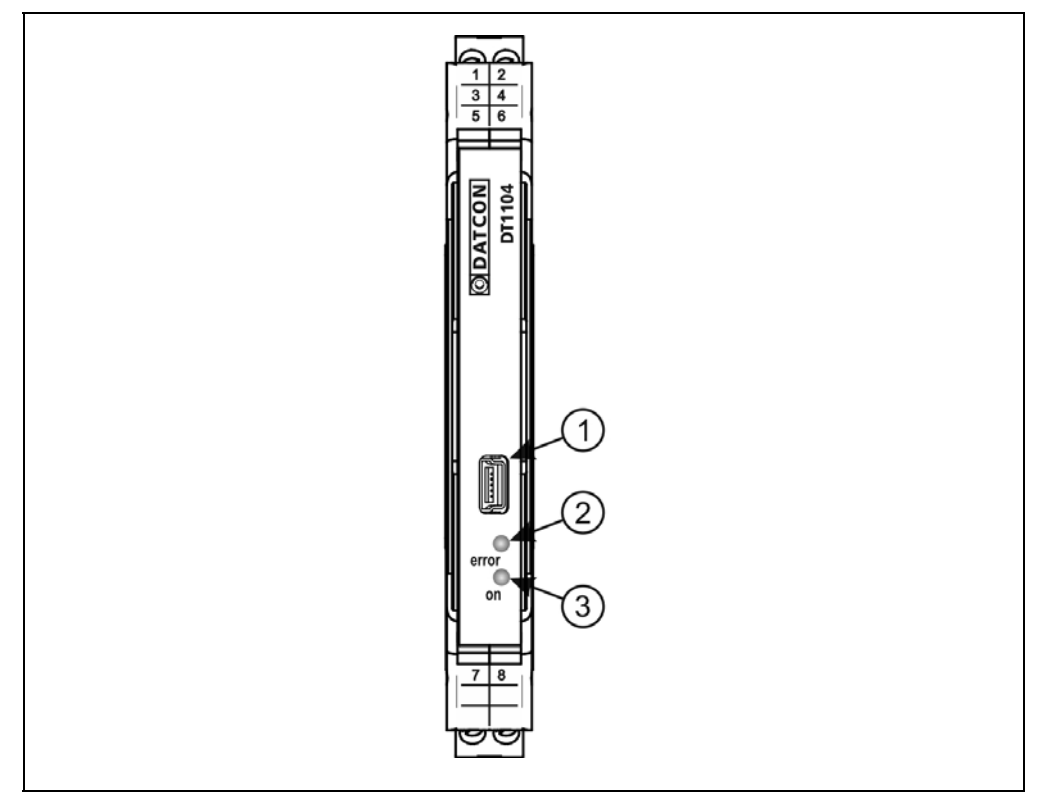

(2) "error" indikátor (az előlapon, az USB csatlakozó alatt található LED), mely vörös, villogó fénnyel jelzi a hibaállapotot. A hiba sorszámát a felvillanások száma adja meg. (3) "on" indikátor, mely folyamatos, zöld fénnyel jelzi a készülék bekapcsolt állapotát.

#### **Hiba állapot jelzése:**

az "error" indikátor: vörös fénnyel villog.

Az "error" indikátor az alábbi hibaállapotok jelzésére képes:

- **• 1 villanás**: Súlyos hiba, mely csak a Datcon Kft.-ben hárítható el..
- **• 2 villanás**: Szakadt mérőkör. (RS4 bemenet esetén nem fordul elő.)

**• 3 villanás**: Kalibrálatlan potenciométer. (RS4 bemenet esetén nem fordul elő.)

- **• 4 villanás**: Mérendő jel a méréstartományon kívül esik.
- **• 5 villanás**: Kimenő jel a tartományon kívülre esik.

**• 6 villanás**: MODBUS kommunikációs hiba: a készülék a beállított, nullánál nagyobb időtúllépési (Time out) időtartamon belül nem kapott neki szóló MODBUS keretet.

#### **7. Beállítás**

## **7.1. Általánosan a beállításról Szükséges kellékek** A beállításhoz a következőkre van szükség: **•** mini USB (5 pin) - USB A kábel (tartozék) **•** PIC32MM.exe beállító szoftver és ugyanabban a mappában mcHID.dll fájl (tartozék) **•** PC, Windows operációs rendszerrel és egy szabad USB porttal **Szoftver telepítése** A készülék beállító programja és USB interfésze nem igényel telepítést. Elég ha a futtatáshoz és kommunikációhoz szükséges mcHID.dll a futtatható beállító programmal egy könyvtárban van. **A beállítás menete** 1. Csatlakoztassa a készüléket a mellékelt USB kábellel a PC-hez és ha a bemeneti jelet is ellenőrizni szeretné, akkor helyezze a készüléket tápfeszültség alá. Ha csak konfigurálni szeretné a készüléket nem szükséges tápfeszültség. 2. Indítsa el a **PIC32MM.exe** beállító programot. 3. Használja a beállító programot a következő lapokon leírtak szerint. 4. Az egyes beállítási fázisok végeztével kattintson a "**Beírás a készülékbe**" gombra. Ennek hatására a készülékbe íródnak az új beállítások és abban maradandóan eltárolódnak. 5. Zárja be **PIC32MM.exe** beállító programot. A beállítás kész.

#### A beállító program teljes-, nézeti képe:

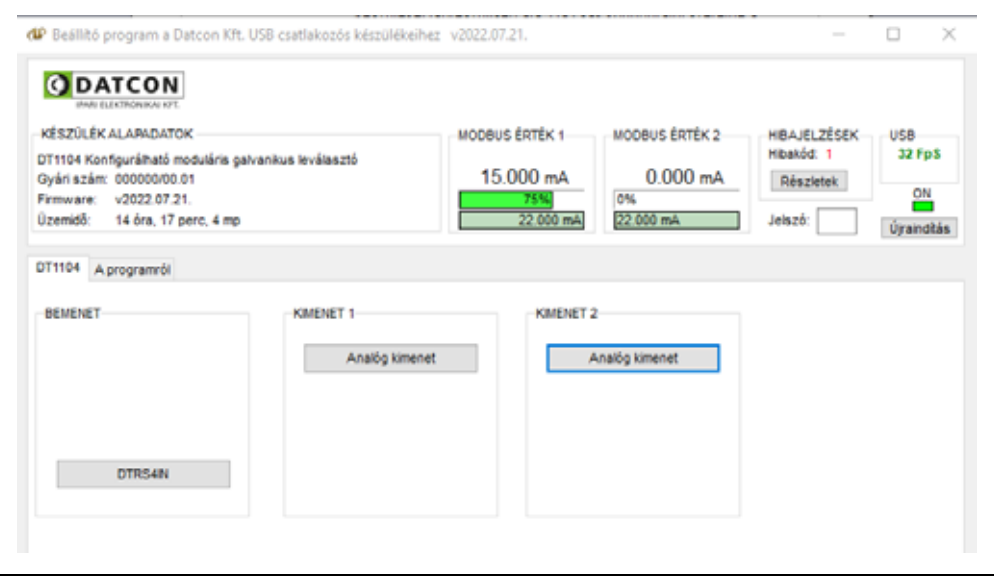

# **ODATCON**

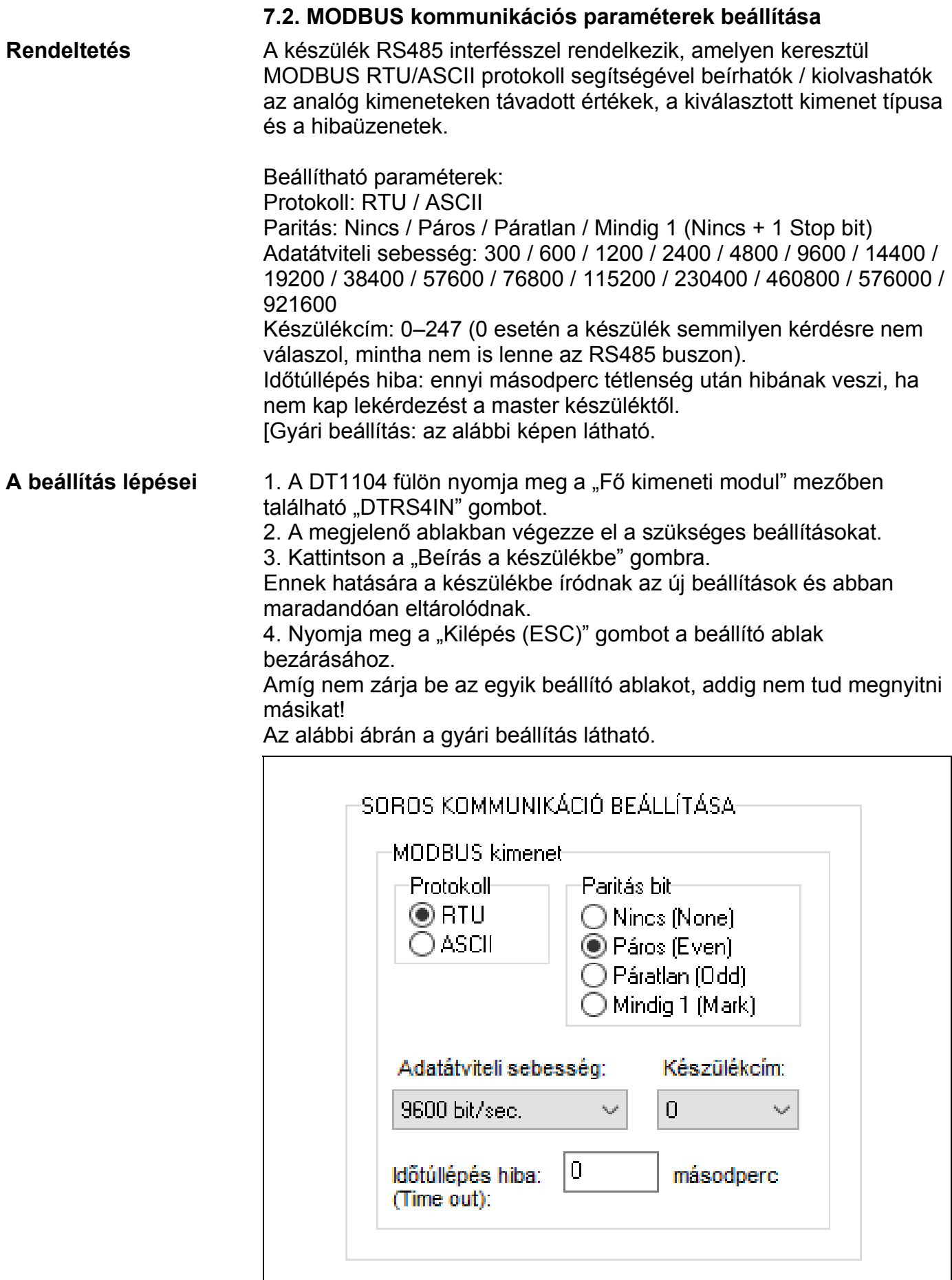

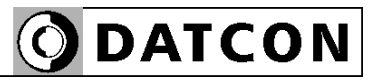

## **7.3. MODBUS regiszterkiosztás**

Az alábbi táblázatban a MODBUS regiszterkiosztás látható.

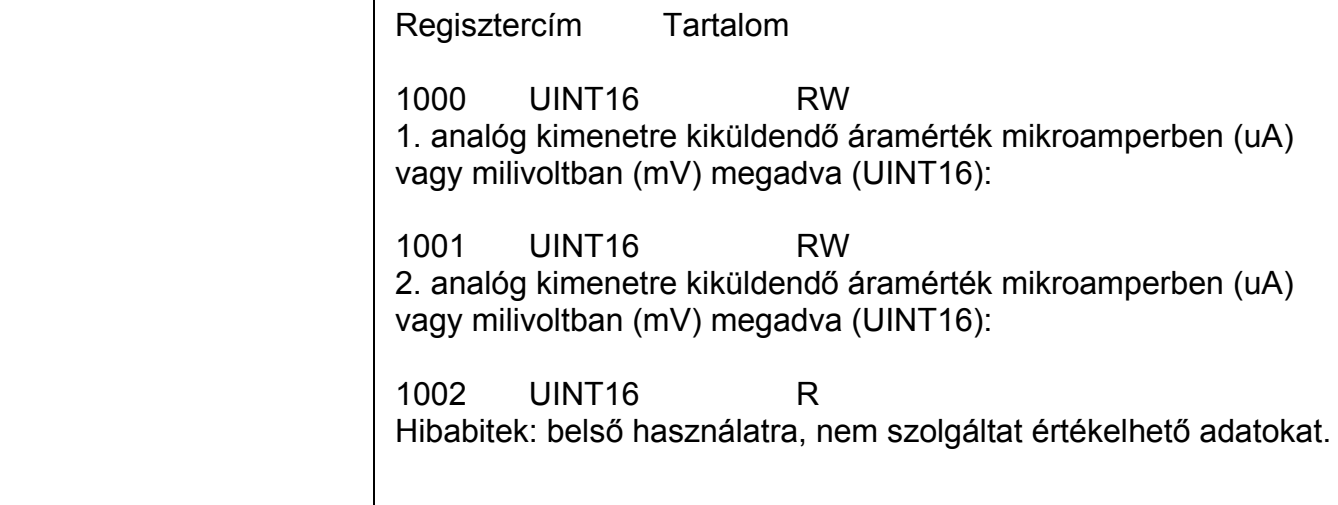

# **ODATCON**

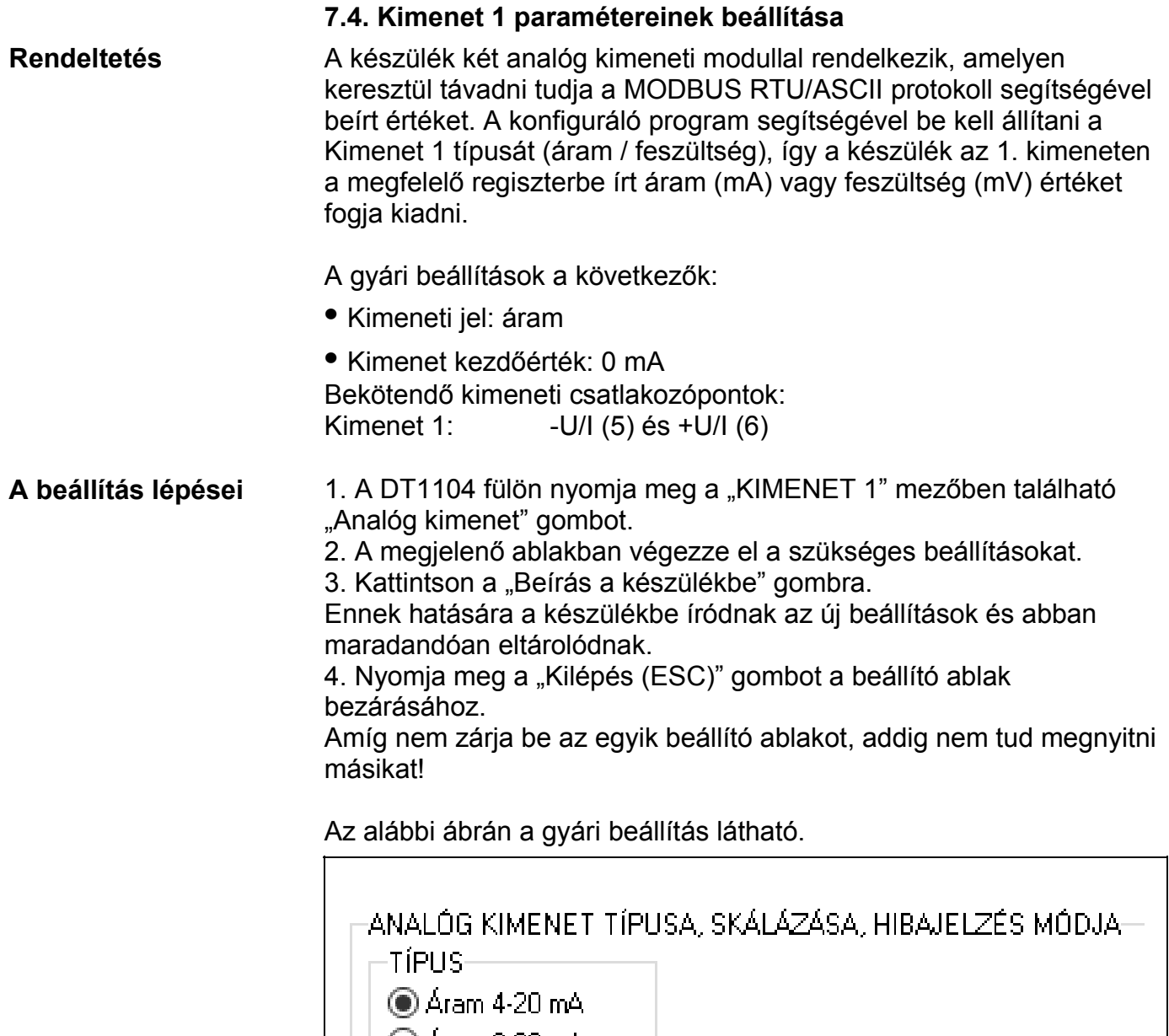

- Áram 0-20 mA
- ◯ Feszültség 0-10 V
- $\bigcirc$  Feszültség 0-5 V
- Feszültség 2-10 V

□ Hibajelzés bekapcsolva  $\Box$  Magas szint jelzi a hibát Г

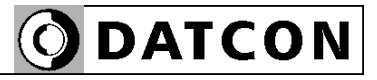

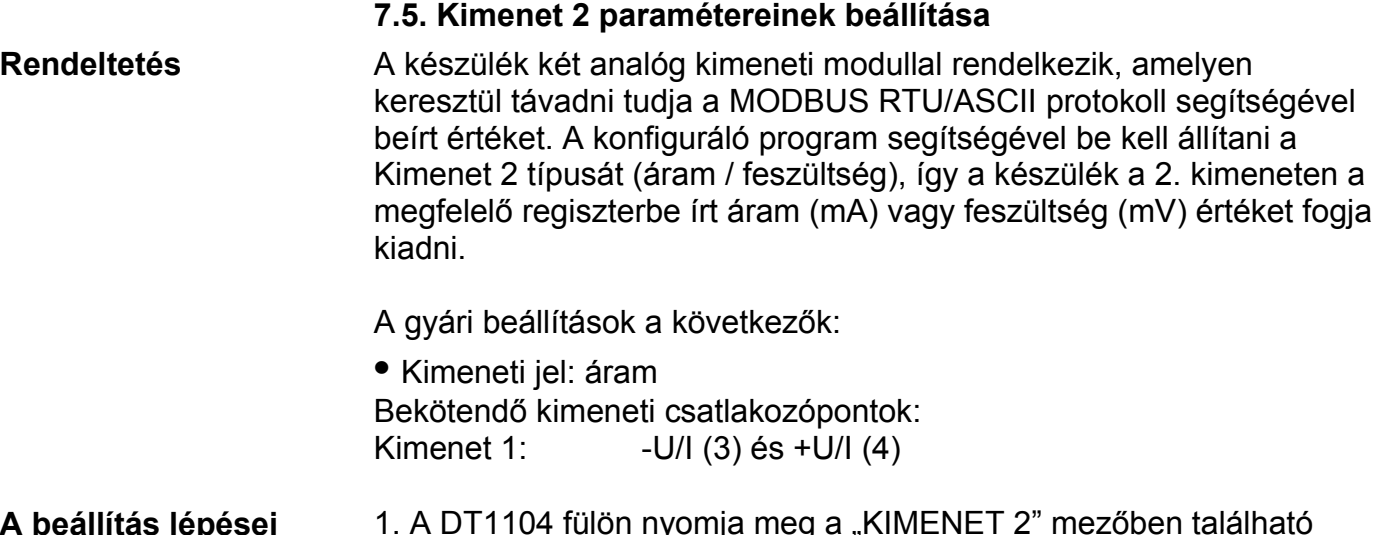

A beállítás lépései 1. A DT1104 fülön nyomja meg a "KIMENET 2" mezőben található "Analóg kimenet" gombot.

2. A megjelenő ablakban végezze el a szükséges beállításokat. 3. Kattintson a "Beírás a készülékbe" gombra.

Ennek hatására a készülékbe íródnak az új beállítások és abban maradandóan eltárolódnak.

4. Nyomja meg a "Kilépés (ESC)" gombot a beállító ablak bezárásához.

Amíg nem zárja be az egyik beállító ablakot, addig nem tud megnyitni másikat!

Az alábbi ábrán a gyári beállítás látható.

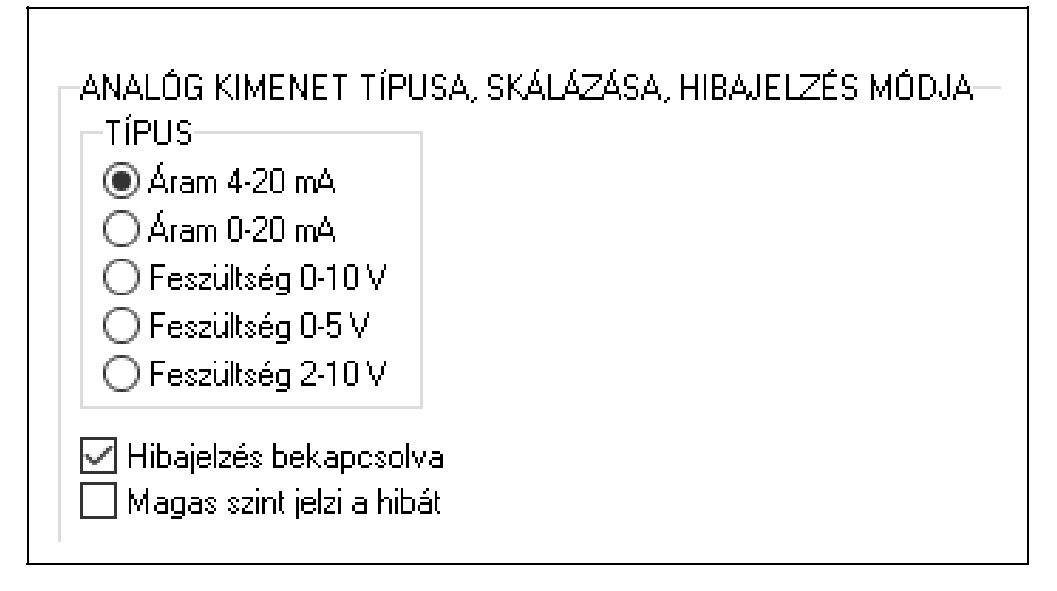

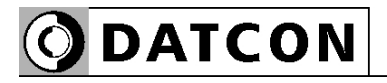

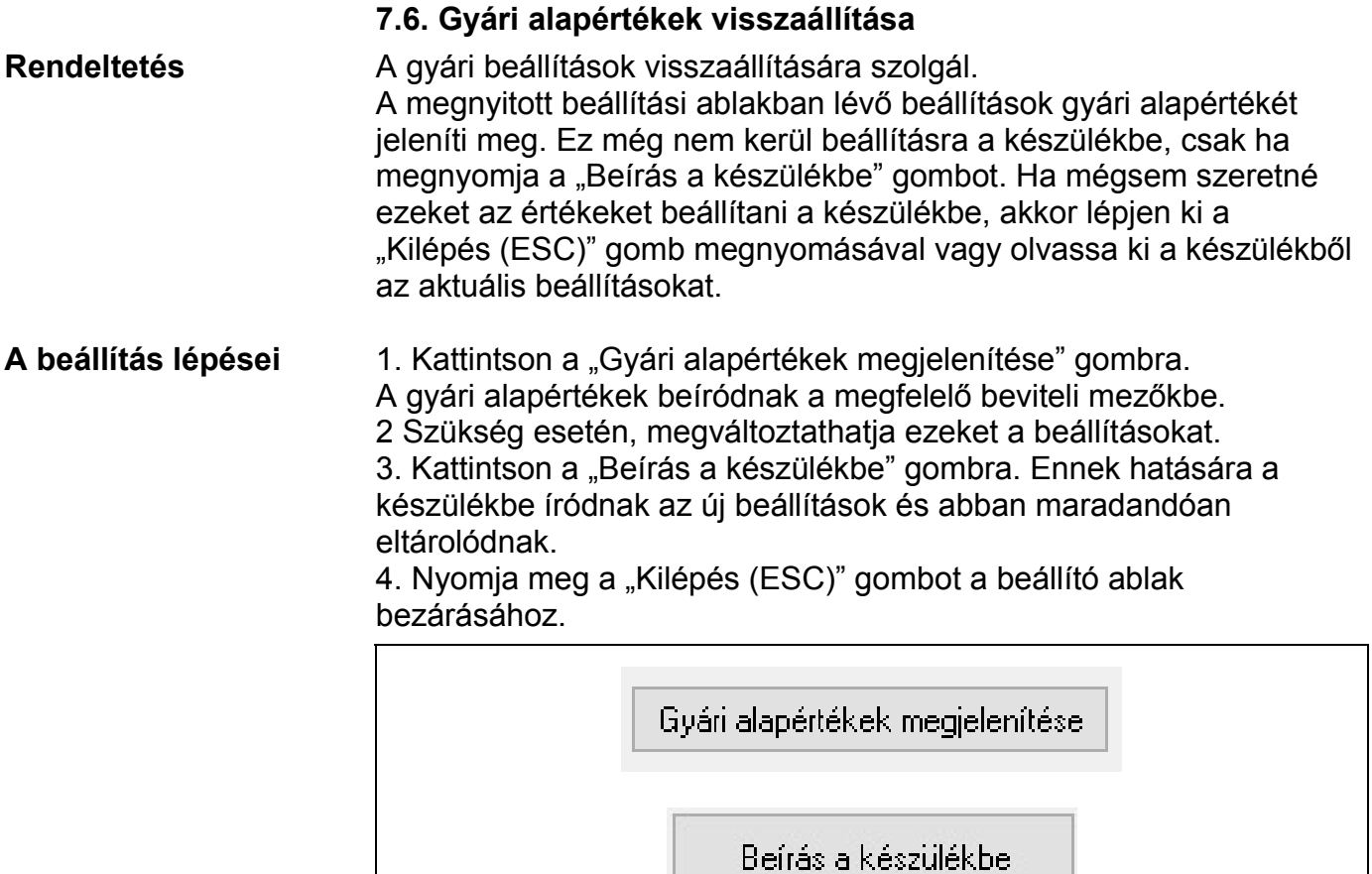

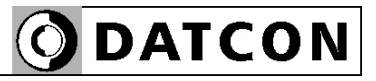

**7.7. MODBUS-on kapott értékek kijelzése**

**Rendeltetés** A beállító program megjeleníti a vett áram vagy feszültség értékét.

Alatta százalékban azt, hogy ez a választott kimenet esetén annak hányad részébe esik.

Legalul pedig a kimenetre ténylegesen kiadott áram vagy feszültség értéket jeleníti meg. (Ez tartomány túllépés esetén eltérhet a MODBUS-on vett értéktől)

Ezek az adatok diagnosztikai célt szolgálnak. Ezáltal a kezelő eldöntheti, hogy a készülék megfelelően működik-e és a beállítások megfelelőek-e.

A mért értékek mindaddig frissülnek a képernyőn, amíg a PC és a készülék között a kommunikációs kapcsolat fennáll.

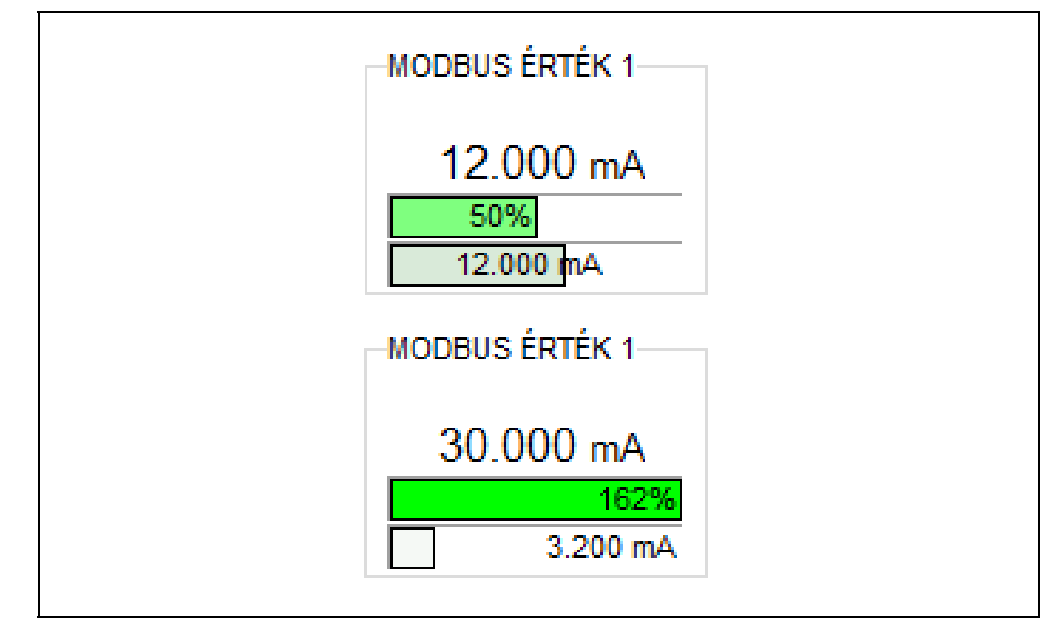

#### **7.8. Rendszer-információk kijelzése**

**Rendeltetés** A beállító program megjeleníti a készülékre jellemző, legfontosabb adatokat:

#### KÉSZÜLÉK ALAPADATOK

DT1104 Konfigurálható moduláris galvanikus leválasztó

Gyári szám: 000000/00.01

Firmware: v2022.07.21

Üzemidő: 14 óra, 47 perc, 46 mp

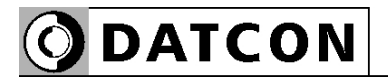

#### **7.9. Hibák kijelzése**

**Rendeltetés** A beállító program képes a működés közben fellépő hibák megjelenítésére, amíg a PC és a készülék között a kommunikációs kapcsolat fennáll.

> Az alábbi ábra mutatja, miként jelenik meg a "Hibás mérőmodul" a beállító program képernyőjén.

A hibakód megegyezik a készülék előlapján található, "error" feliratú, vörös indikátor villogásszámával.

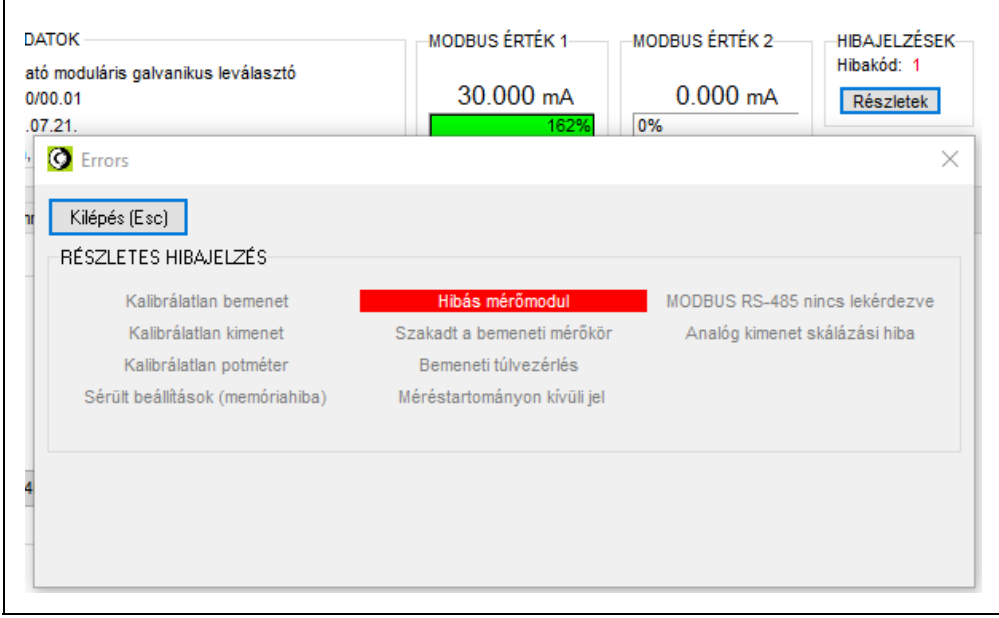

#### **"1"-es hibakód: Súlyos hiba.**

A hiba csak a Datcon szakszervizben hárítható el.

Ez alól kivétel, ha csak az USB portról kap a készülék tápfeszültséget, akkor is az 1-es hiba kerül kijelzésre, mert ilyenkor a készülék bemeneti modulja nem kap tápfeszültséget, így a készülék hibásnak érzékeli azt.

#### **"5"-ös hibakód: Kimenő jel a tartományon kívülre esik.**

A kimeneti jel kilép a kimeneti tartományból. Ellenőrizze a kimeneti beállításokat és a kimeneti jel értékét.

#### **"6"-os hibakód: MODBUS kommunikációs hiba.**

A MODBUS kommunikáció beállításai nem megfelelőek, vagy valamilyen zavar van az RS485 buszon, esetleg a vezeték polaritása nem megfelelő. Ellenőrizze, hogy a készülék MODBUS beállításai összhangban vannak-e a MODBUS MASTER beállításaival. Ellenőrizze a zajszintet az RS485 vonalon a vonal alaphelyzetében (nincs kommunikáció). A zajfeszültségnek kisebbnek kell lennie, mint 200 m $V_{\text{pp}}$ .

# **8. Hibakeresés, javítás**

#### **8.1. Hibakeresés**

A hibakeresést csak szakképzett és meghatalmazott szakember végezheti

• A zöld "on" indikátor nem világít → ellenőrizze a tápfeszültséget. Ha a tápfeszültség megfelelő, akkor a készülék meghibásodott.

**•** Hibajelzés → ellenőrizze a tápfeszültséget, a bemeneti jelet és nézze meg a hibajelző indikátort által jelzett hiba leírását a **7.9. Hibák kijelzése** fejezetben.

Ha a bemeneti jel-, és a tápfeszültség megfelelő és nincs hibajelzés, akkor a készülék meghibásodott.

Meghibásodás esetén keresse fel a gyártó szerviz részlegét.

#### **8.2. Javítás**

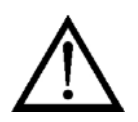

A készülékben nincs olyan rész, melyet a felhasználó javíthat. **A 2.1. pontban leírtak szerint: Biztonsági és garanciális okokból, a készülék belső részeit érintő beavatkozást csak a DATCON szakemberei végezhetnek.**

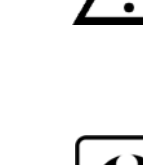

### **9. Leszerelés**

#### **9.1. Leszerelési eljárás**

 Az alábbi ábra mutatja a készülék leszerelését (leszerelés a sínről):

**Leszerelés a sínről**

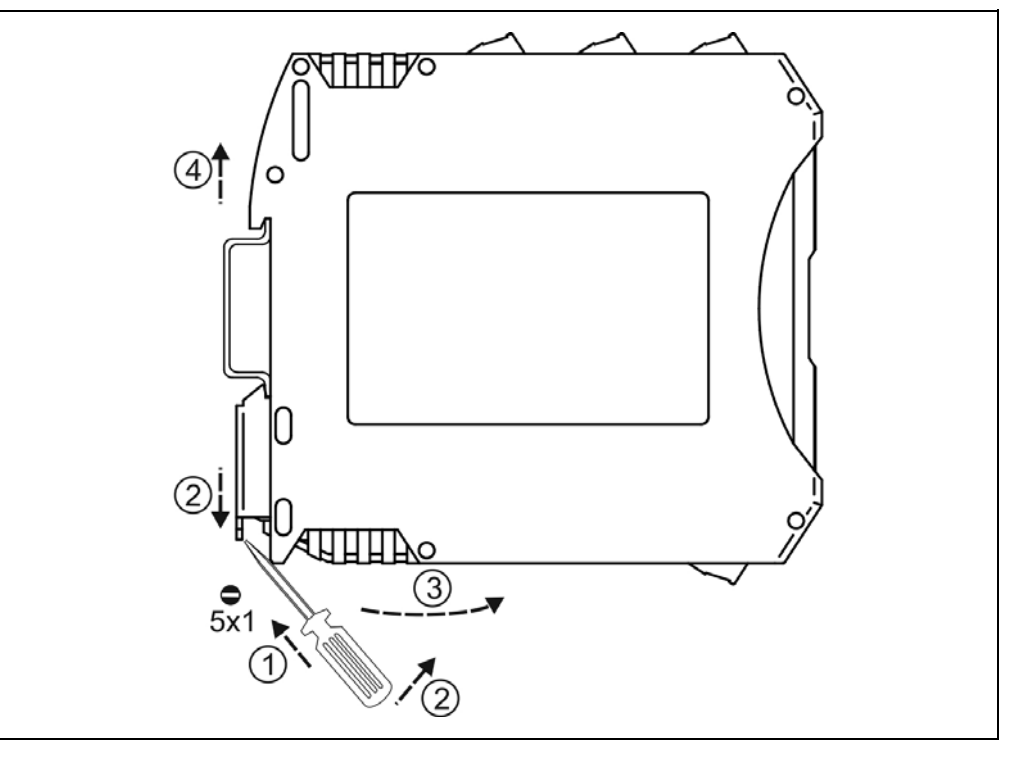

Kapcsolja ki a készülék tápellátását.

A leszereléshez egy lapos végű csavarhúzó szükséges. Leszerelés előtt kösse ki az összes csatlakozó vezetéket.

A készülék leszerelése:

1. Helyezze a csavarhúzót a rögzítő szerelvény nyílásába (ábra 1. lépés).

2. Emelje a csavarhúzó nyelét addig, ameddig elenged a rögzítő szerelvény (ábra 2. lépés).

3. Tartsa a csavarhúzót ebben a helyzetben és távolítsa a készülék alsó részét a síntől (ábra 3. lépés).

4. Emelje az egész készüléket fölfelé (ábra 4. lépés)

(a csavarhúzót kiveheti a rögzítő szerelvény nyílásából), amíg a készülék teljesen szabaddá válik.

#### **9.2. Ártalmatlanítás**

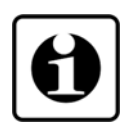

A vonatkozó EU direktíva értelmében a gyártó vállalja az általa gyártott és megsemmisítésre szánt készülékek megsemmisítését. Kérjük, szállítsa a készülékeket, szennyeződésmentes állapotban telephelyünkre vagy egy újrahasznosító céghez.

# **10. Függelék**

#### **10.1. Műszaki adatok**

#### **RS485 interfész (RS4):**

Támogatott parancsok: 3 - regisztertömb olvasás

#### **Analóg távadó kimenet (UI):**

Túlvezérlés: 20,5 mA vagy 10,25 V Skálázás: Lineáris, tetszőleges végértékekkel Lezáró ellenállás (áramkimenet): <500 ohm Terhelő ellenállás (feszültségkimenet): >500 ohm Kimeneti ellenállás: >5M ohm (áramkimenet)

Kimeneti jel hibája @ 25 °C  $\pm$ 2 °C: 0,1 °C + 0,05% Tápfeszültség függés: Elhanyagolható

#### **Galvanikus elválasztás:**

Interfész: galvanikusan elválasztott RS485 (Kimenettől és a tápfeszültségtől) Kommunikációs protokoll: **MODBUS RTU** / ASCII slave

16-os regisztertömb írás Kommunikációs sebesség: 300 / 600 / 1200 / 2400 / 4800 / **9600** / 14400 / 19200 / 38400 / 57600 / 76800 / 115200 / 230400 / 460800 / 576000 / 921600 Baud Paritás: Nincs / **Páros** / Páratlan / Mindig 1 Címtartomány: 0–247 (0: készülék nem válaszol semmilyen kérdésre) Interfész csatlakozás: dugaszolható csavarszorításos sorkapocs

Kimeneti jel: egyenáram vagy egyenfeszültség Tartományok: 0–20 mA (mA felbontással) 0–10 V (mV felbontással) 500 ohm (feszültségkimenet) Hőmérsékletfüggés: tip.: 25 ppm / °C; max.: 50 ppm / °C Interfész csatlakozás: dugaszolható csavarszorításos sorkapocs

Vizsgálati feszültség: 2500 VDC (a bemeneti és kimeneti kapcsok között, valamint a bemeneti és a tápfeszültség kapcsok között) 500 VDC (a kimeneti és a tápfeszültség kapcsok között)

#### **Tápellátás:**

Tápfeszültség, fogyasztás: DT1104 DT1104 **PS**

24 VDC ±10%, <1,2 W 230 V AC/DC ±10%, <1,9 VA / 1,3 W

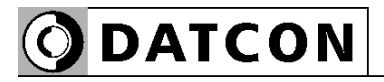

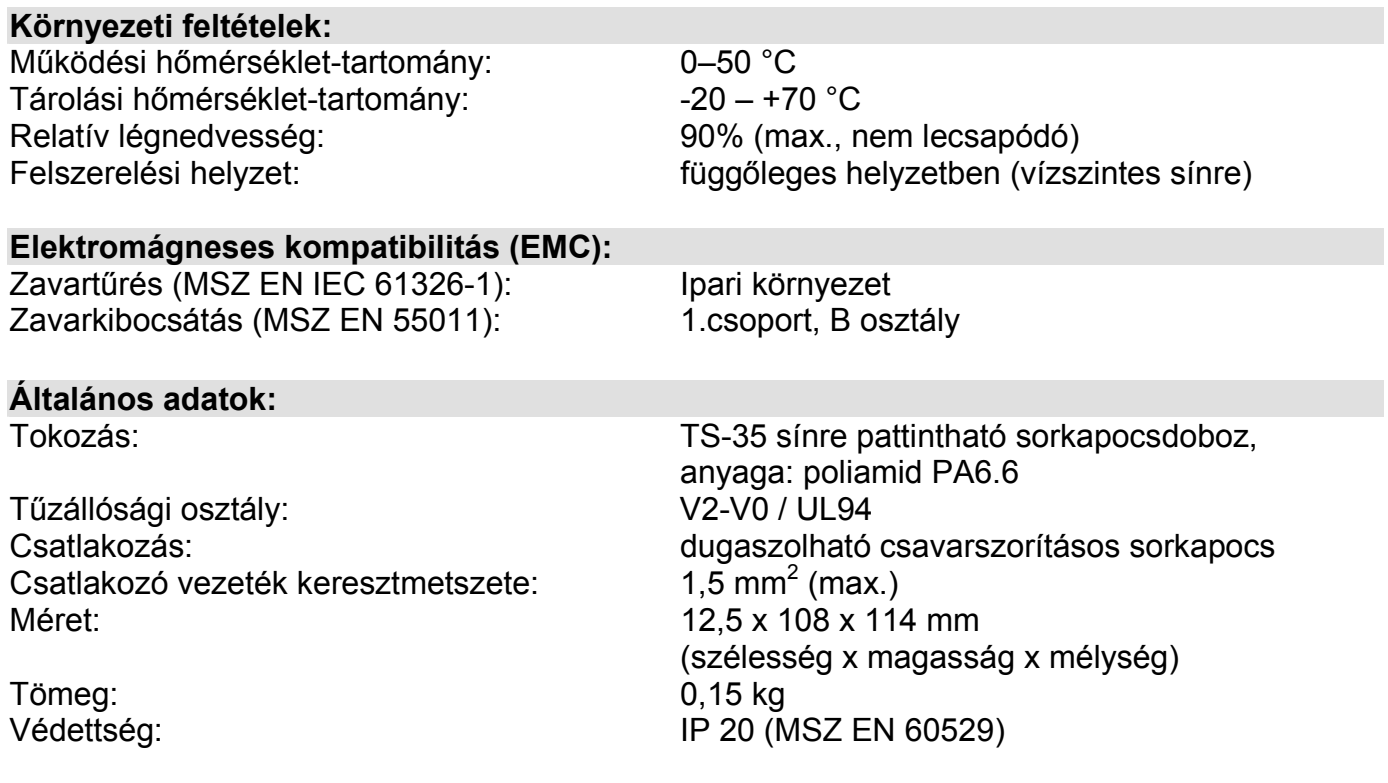

A gyártó egyes műszaki adatok változtatásának jogát fenntartja!

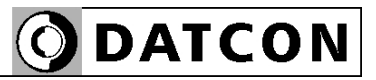

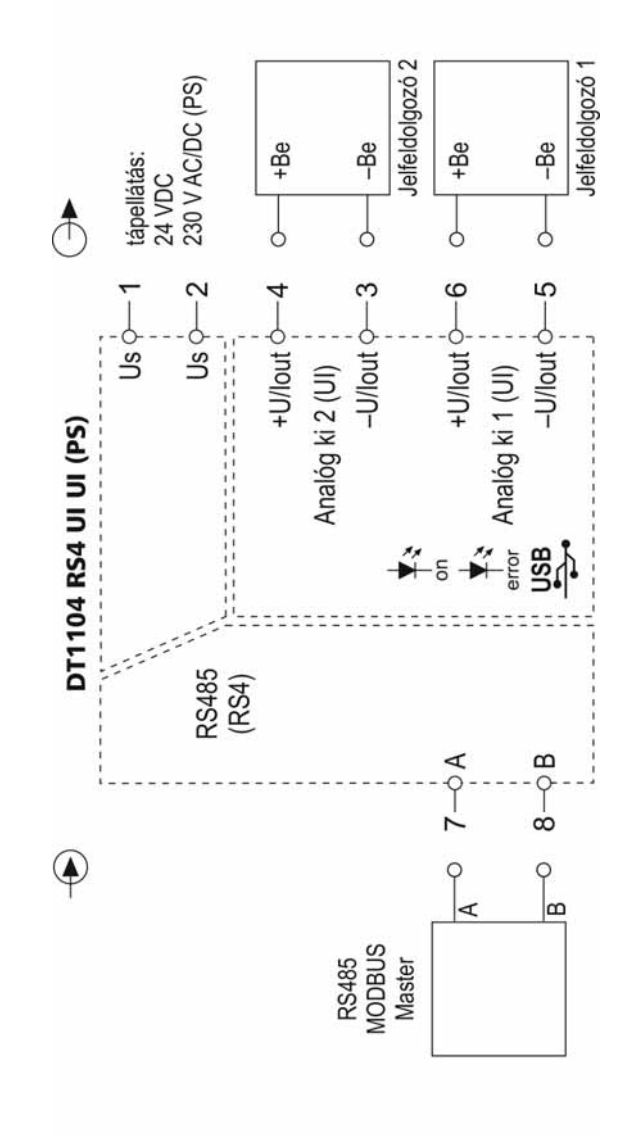

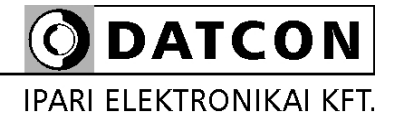

1148 Budapest, Fogarasi út 5. 27. ép.